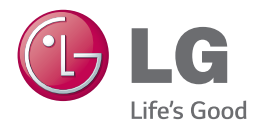

# KÄYTTÖOHJEET 300 W SMART SOUND BAR

Lue nämä käyttöohjeet huolellisesti ennen laitteen käyttöä ja säilytä niitä tulevaa tarvetta varten.

NB3730A (NB3730A, S33A1-D)

# <span id="page-2-0"></span>**Tietoa turvallisuudesta**

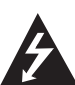

## **HUOMIO SÄHKÖISKUVAARA ÄLÄ AVAA**

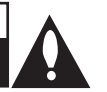

**HUOMIO:** ÄLÄ IRROTA KANTTA TAI TAKAKANTTA SÄHKÖISKUN VAARAN VÄLTTÄMISEKSI. LAITTEEN SISÄLLÄ EI OLE KÄYTTÄJÄN HUOLLETTAVISSA OLEVIA OSIA. VAIN KOULUTETTU HUOLTOHENKILÖSTÖ SAA SUORITTAA LAITETTA KOSKEVIA HUOLTOTOIMENPITEITÄ.

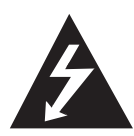

Kuvasymboli, jossa on nuolenpääsalama tasakylkisen kolmion sisällä, on tarkoitettu varoittamaan käyttäjää tuotteen kuoren sisällä olevasta eristämättömästä vaarallisesta jännitteestä, joka saattaa olla riittävän voimakas aiheuttamaan ihmiselle sähköiskun.

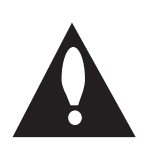

Kuvasymboli, jossa on huutomerkki tasakylkisen kolmion sisällä, on tarkoitettu huomauttamaan käyttäjää tärkeistä käyttö- ja huolto-ohjeista tuotteen mukana toimitetussa dokumentaatiossa.

**VAROITUS:** ÄLÄ ALTISTA TÄTÄ LAITETTA SATEELLE TAI KOSTEUDELLE. TÄSTÄ VOI SEURAUKSENA OLLA TULIPALO TAI SÄHKÖISKU.

**HUOMIO :** Laitetta ei saa altistaa vedelle (tippuvalle tai roiskuvalle), eikä laitteen päälle saa asettaa esineitä, joiden sisällä on nestettä, kuten kukkamaljakoita.

**VAROITUS:** Älä asenna tätä laitetta umpinaiseen tilaan, esimerkiksi kirjahyllyyn tai vastaavaan.

**HUOMIO:** Älä peitä mitään ilmanvaihtoaukkoja. Asenna laite valmistajan ohjeiden mukaisesti. Laitteen kotelossa olevat raot ja aukot on tarkoitettu laitteen ilmanvaihtoa varten, varmistamaan laitteen luotettava toiminta sekä suojaamaan laitetta ylikuumenemiselta. Aukkojen ilmavirtausta ei saa estää asettamalla laitetta sängylle, sohvalle, matolle tai muulle vastaavalle pinnalle. Tämä tuote ei sovellu uppoasennukseen, kuten kirjahyllyyn tai telineeseen, ellei riittävää tuuletusta järjestetä ja asennusta suoriteta valmistajan ohjeiden mukaisesti.

#### **Virtajohtoa koskeva VAROITUS**

Useimmat laitteet on suositeltavaa yhdistää omaan virtapiiriinsä;

Tällaiseen virtapiiriin ei yhdistetä muita laitteita eikä jatkojohtoja. Katso lisätietoja käyttöoppaasta. Älä ylikuormita seinäpistorasioita. Ylikuormitetut, irralliset tai vahingoittuneet pistorasiat ja jatkojohdot sekä vahingoittuneet eristeet ovat vaarallisia. Mikä tahansa näistä voi aiheuttaa sähköiskun tai tulipalon. Tarkista laitteen sähköjohto säännöllisesti. Jos siinä näkyy vaurioita tai kulumista, irrota laite pistorasiasta. Älä käytä laitetta, ennen kuin valtuutettu huoltoteknikko on vaihtanut johdon. Suojaa virtajohtoa fyysiseltä ja mekaaniselta rasitukselta siten, ettei sen yli kävellä, se ei ole puristuksissa pistokkeen, muuntajan tai laitteen virtajohdon kiinnityspisteen läheisyydessä. Kiinnitä erityistä huomiota pistokkeisiin, pistorasioihin ja paikkaan, jossa johto lähtee laitteesta. Irrota virtajohto virransyötöstä vetämällä virtapistokkeesta. Asenna laite siten, että virtapistokkeeseen päästään helposti käsiksi.

Tämä laite on varustettu irrotettavalla paristolla tai akulla.

**Pariston tai akun turvallinen poisto laitteesta:** Irrota paristo tai akku päinvastaisessa järjestyksessä asennukseen nähden. Estääksesi ympäristöhaitat tai vaaran ihmisten tai eläinten terveydelle, on käytetty paristo tai akku vietävä sopivaan säiliöön määritetyissä keräyspisteissä. Älä hävitä käytettyä paristoa tai akkua kotitalousjätteen tai muun sekajätteen mukana. Käytä paikallisia, maksuttomia paristojen ja akkujen kierrätysjärjestelmää. Älä altista paristoja kovalle kuumuudelle, kuten auringonvalolle, avotulelle tai vastaavalle.

#### **Vanhojen laitteiden hävittäminen**

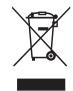

- 1. Tämä merkki tuotteessa tarkoittaa, että tuote kuuluu sähköja elektroniikkalaiteromusta annetun EU-direktiivin 2002/96/EY soveltamisalaan.
- 2. Kaikki elektroniset laitteet ovat ongelmajätettä, joten ne on toimiettava paikalliseen keräyspisteeseen.
- 3. Vanhan laitteen asianmukainen hävittäminen ehkäisee mahdollisia ympäristöön ja terveyteen kohdistuvia haittavaikutuksia.
- 4. Lisätietoa vanhan laitteen hävittämisestä saat ottamalla yhteyden paikallisiin viranomaisiin, kierrätyskeskukseen tai myymälään, josta ostit laitteen.

#### **Käytettyjen paristojen/akkujen hävitys**

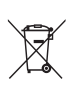

- 1. Rastilla peitetyn roskakorin symbolilla varustetut paristot/ akut noudattavat Eurooppalaista direktiiviä 2006/66/EC.
- 2. Mikäli paristo tai akku sisältää yli 0.0005% elohopeaa, 0.002% kadmiumia tai yli 0.004% lyijyä, voi tämä symboli sisältää näiden kemiallisten aineiden lyhenteet kuten elohopea (Hg), kadmium (Cd) tai lyijy (Pb).
- 3. Kaikki paristot/akut tulisi hävittää erikseen kotitalousjätteestä ja ne tulisi toimittaa hävitettäväksi valtion tai paikallisten viranomaisten osoittamaan keräyspisteeseen.
- 4. Käytettyjen paristojen/akkujen oikea hävitystapa auttaa estämään mahdollisia negatiivisia vaikutuksia ympäristölle,eläin-ja ihmisterveydelle.
- 5. Käytettyjen paristojen/akkujen hävityksestä saat lisätietoja ottamalla yhteyttä paikallisiin viranomaisiin, jätteenkäsittely-yhtiöön tai tuotteen hankintapaikkaan.

#### **Europe Notice** 09840  $\epsilon$  $\epsilon$

LG Electronics vakuuttaa tämän tuotteen / näiden tuotteiden täyttävän direktiivien 1999/5/EC, 2004/108/EC, 2006/95/EC, 2009/125/EC ja 2011/65/ EU oleelliset vaatimukset sekä muut asianmukaiset määräykset.

Ota yhteyttä seuraavaan osoitteeseen mikäli haluat kopion yhdenmukaisuustodistuksesta DoC (Declaration of Conformity).

#### **Yhteydenoton tiedot tuotteen soveltuvuudelle:**

LG Electronics Inc. EU Representative, Krijgsman 1, 1186 DM Amstelveen, The Netherlands

y Huomaa, että tämä EI ole asiakaspalvelun yhteydenottopiste. Kun haluat asiakaspalvelun tietoja, katso takuukortti tai ota yhteyttä jälleenmyyjään, jolta ostit tämän tuotteen.

Vain sisätilakäyttöön.

#### **RF Säteilyaltistuslausunto**

Tämä laitteisto tulisi asentaa ja sitä tulisi käyttää 20 cm minimietäisyydellä pattereista ja kehostasi.

## **TV- värijärjestelmää koskeva tärkeä huomautus**

Tämän soittimen värijärjestelmä voi erota johtuen toistettavista levyistä.

Esimerkiksi, kun soitin toistaa NTSCvärijärjestelmällä tallennettuja levyjä, kuva lähetetään NTSC- signaalina.

Vain moniväri TV voi vastaanottaa kaikkia soittimesta lähetettyjä signaaleja.

- y Mikäli sinulla on PAL- värijärjestelmällä varustettu TV, näet vääristettyä kuvaa käytettäessä NTSC järjestelmällä tallennettuja levyjä tai videoita.
- Moniväri TV muuntaa värijärjestelmän automaattisesti tulosignaalien mukaisesti. Mikäli värijärjestelmä ei muutu automaattisesti, sammuta laite ja käynnistä uudelleen tarkastaaksesi, onko näytöllä normaalia kuvaa.
- Jos levy on tallennettu NTSC värijärjestelmällä, ja se näkyisi hyvin TV:ssä, soitin ei kuitenkaan kykene tallentamaan näitä oikein.

# **Sisällysluettelo**

## **[Aloitus](#page-2-0)**

- [Tietoa turvallisuudesta](#page-2-0)
- [Johdanto](#page-7-0)
- 8 Kun "Ø[" Symbol Display](#page-7-0)
- [Etupaneeli](#page-8-0)
- [Takapaneeli](#page-8-0)
- [Kaukosäädin](#page-9-0)
- [Pääyksikön asennus seinälle](#page-10-0)

### **[Liitäntä](#page-12-0)**

- [Kaiuttimen liitäntä](#page-12-0)
- [Langaton parinmuodostus](#page-12-0)
- [Liittäminen TV:hen](#page-13-0)
- [HDMI- liitäntä](#page-13-0)
- [Mikä on SIMPLINK?](#page-13-0)
- [ARC \(Audion paluukanava\) toiminto](#page-14-0)
- [Näyttötarkkuusasetukset](#page-14-0)
- [Optinen digitaalinen ääniliitäntä](#page-15-0)
- [Ulkoisen laitteen kytkennät](#page-16-0)
- [OPTICAL IN-liitäntä](#page-16-0)
- [Kotiverkon liitäntä](#page-16-0)
- [Langallinen verkkoliitäntä](#page-16-0)
- [Langallisen verkon käyttöönotto](#page-17-0)
- [Langattoman verkon liitäntä](#page-18-0)
- [Langaton verkkoasetus](#page-19-0)

## **[Järjestelmäasetukset](#page-22-0)**

- [Alkuvalmistelu](#page-22-0)
- [Asetukset](#page-23-0)
- [Setup-asetusten teko](#page-23-0)
- [\[VERKKO\]-valikko](#page-24-0)
- [\[NÄYTÄ\]-valikko](#page-25-0)
- [\[KIELI\]-valikko](#page-26-0)
- [\[ÄÄNI\]-valikko](#page-27-0)
- [\[MUUT\]-valikko](#page-28-0)
- [Äänitehoste](#page-29-0)

### **[Käyttö](#page-30-0)**

- [Aloitusvalikko \(Home\)](#page-30-0)
- [Aloitusvalikon \[Aloitus\] käyttö](#page-30-0)
- [Smart Share käyttö](#page-30-0)
- [Liitettyjen laitteiden toistaminen](#page-31-0)
- [Toistaminen USB-laitteesta](#page-31-0)
- [Tiedoston toisto verkkopalvelimellac](#page-32-0)
- [Laitteen liittäminen kotiverkon](#page-33-0)  [tietokoneeseen](#page-33-0)
- [Nero MediaHome 4 Essentials](#page-33-0)  [-ohjelmiston asennus](#page-33-0)
- [Tiedostojen ja kansioiden jakaminen](#page-33-0)
- [Tietoa Nero MediaHome 4 Essentials](#page-34-0)  [ohjelmistosta](#page-34-0)
- [Järjestelmävaatimukset](#page-34-0)
- [Yleinen toisto](#page-35-0)
- [Video- ja audiosisällön perustoiminnot](#page-35-0)
- [Valokuvasisällön perustoiminnot](#page-35-0)
- [Palaa toistoon](#page-36-0)
- [Kuvaruutunäyttö](#page-37-0)
- [Ohjataksesi videon toistoa](#page-37-0)
- [Ohjataksesi valokuvanäkymää](#page-38-0)
- [Gracenote Media tietokannan](#page-39-0)  [katselutiedot](#page-39-0)
- [Edistynyt toisto](#page-40-0)
- [Jatkuva toisto](#page-40-0)
- [Tietyn osion uudelleentoisto](#page-40-0)
- [Valitun ajan toisto](#page-40-0)
- [Tekstityskielen valinta](#page-41-0)
- [Erilaisen audion kuuntelu](#page-41-0)
- [TV:n kuvasuhteen muuttaminen](#page-41-0)
- [Tekstityskoodisivun muuttaminen](#page-42-0)
- [Kuvatilan muuttaminen](#page-42-0)
- [Sisältötietojen katselu](#page-42-0)
- [Sisältölistakuvauksen muuttaminen](#page-43-0)
- [Tekstitystiedoston valinta](#page-43-0)
- [Musiikin kuuntelu kuvaesityksen](#page-44-0)  [aikana](#page-44-0)
- [\[3D\]-asetusten määrittäminen](#page-44-0)
- [Lisäominaisuudet](#page-45-0)
- [Wi-Fi Direct™ -yhteys](#page-45-0)
- [Bluetooth® teknologian käyttö](#page-46-0)
- [Bluetooth-laitteisiin tallennetun](#page-46-0)  [musiikin kuunteleminen](#page-46-0)
- [Premiumin käyttö](#page-47-0)
- [LG Smart World -ohjelmiston käyttö](#page-48-0)
- [Sisäänkirjautuminen](#page-48-0)
- [Online sisällön hakeminen](#page-49-0)
- [My Apps -valikon käyttäminen](#page-49-0)

### **[Vianetsintä](#page-50-0)**

- [Vianetsintä](#page-50-0)
- [Yleistä](#page-50-0)
- [Verkko](#page-51-0)
- [Kuva](#page-52-0)
- [Sound](#page-52-0)
- [Asiakastuki](#page-52-0)
- [Huomautus koskien avointa](#page-52-0)  [lähdekoodia](#page-52-0)

## **[Liite](#page-53-0)**

- [TV:n ohjaus toimitukseen kuuluvalla](#page-53-0)  [kaukosäätimellä](#page-53-0)
- [Kaukosäätimen asetus TV:n](#page-53-0)  [ohjaamista varten](#page-53-0)
- [Verkko-ohjelman päivitys](#page-54-0)
- [Huomautus koskien verkon päivitystä](#page-54-0)
- [Ohjelmistopäivitys](#page-54-0)
- [Lisätietoja](#page-56-0)
- [Tiedostovaatimukset](#page-56-0)
- [Tietoa DLNA:sta](#page-58-0)
- [Teräväpiirtotoiston](#page-58-0)  [laitteistovaatimukset](#page-58-0)
- [Audion Ulostulon tekniset tiedot](#page-59-0)
- [Tavaramerkit ja lisenssit](#page-60-0)
- [Tekniset tiedot](#page-63-0)
- [Huolto](#page-64-0)
- [Laitteen käsittely](#page-64-0)
- [Tärkeää tietoa koskien verkkopalveluja](#page-64-0)

Jotkin sisällöt tässä ohjekirjassa voivat erota soittimesi osalta riippuen soittimen ohjelmistosta tai palveluntuottajastasi.

# <span id="page-7-0"></span>**Johdanto**

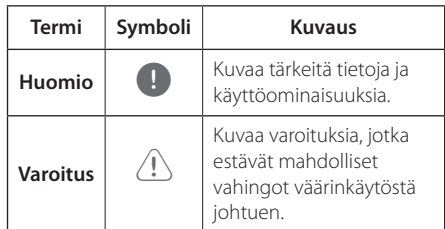

# **Kun "**7**" Symbol Display**

" $Q$ " saattaa ilmestyä TV-ruudulle käytön aikana ja osoittaa sen, että käyttöohjeessa mainittu toiminto ei ole käytettävissä tietyssä tallenteessa.

<span id="page-8-0"></span>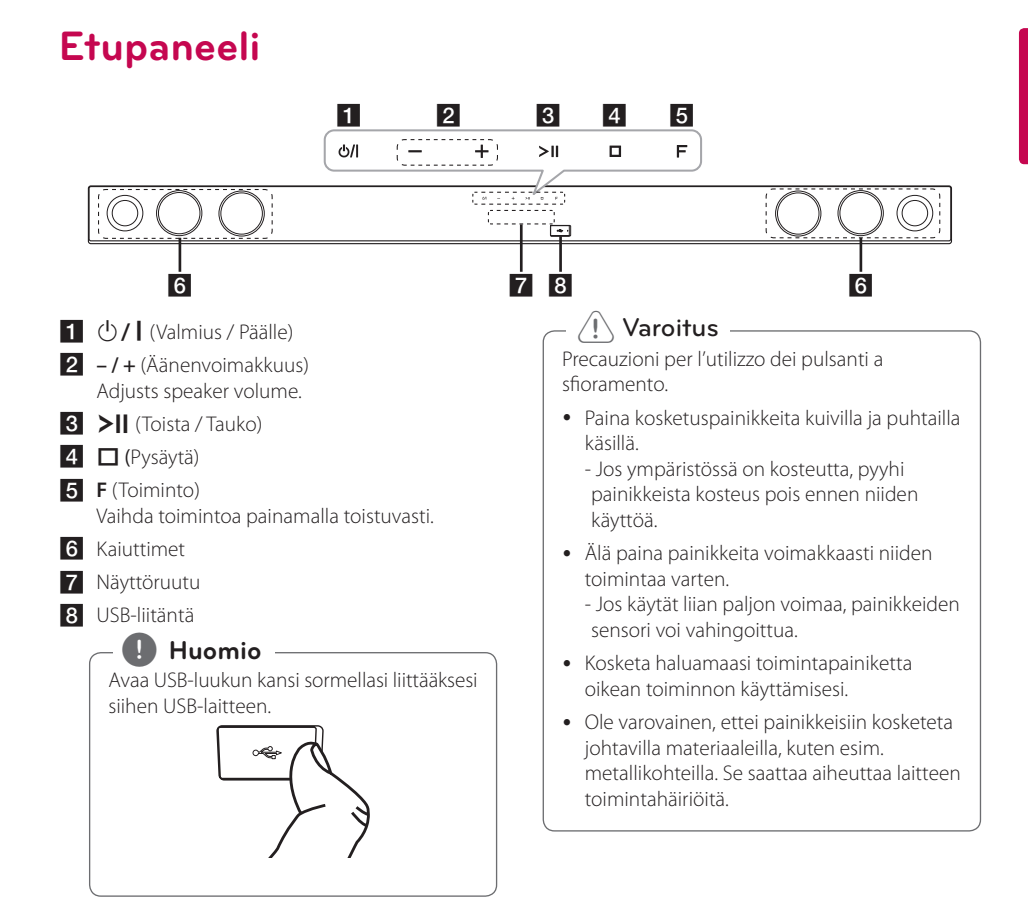

# **Takapaneeli**

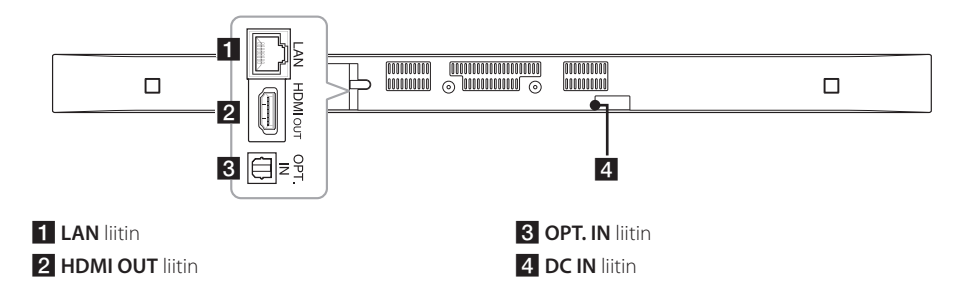

# <span id="page-9-0"></span>**Kaukosäädin**

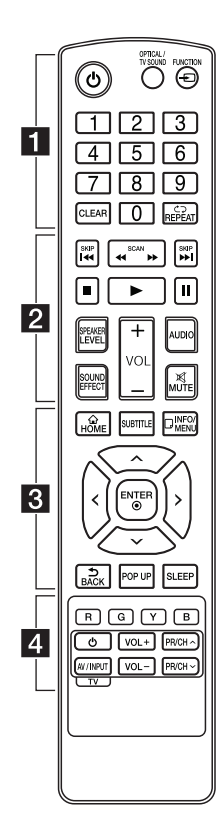

#### **Pariston asennus**

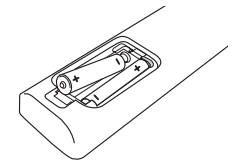

Irrota paristokotelon kansi kaukosäätimen takaa ja laita kaksi R03-paristoa (koko AAA) **⊕** ja ● -merkit oikeinpäin.

#### • • • • • • a•

1 (Virta)**:** Käynnistää tai sammuttaa laitteen.

#### **OPTICAL/TV SOUND:**

Muuttaa tulotilan suoraan optiseksi.

**FUNCTION** (P)**:** Vaihtaa tulolähteen.

Numeronäppäimet **0-9:** Valitsee valikon numeroidut kohteet.

**CLEAR:** Poistaa merkin hakuvalikossa tai numeron salasanaa syötettäessä.

**REPEAT** (**n**): Toistaa uudelleen halutun osion tai jakson.

• • • • • • **p** • • • • •

**c/v/v** (SCAN): Haku taaksepäin tai eteenpäin.

**K44 / EM (SKIP):** Siirtyy seuraavaan tai edelliseen kappaleeseen/raitaan/tiedostoon.

Z (Stop)**:** Pysäyttää toiston.

z (Play)**:** Aloittaa toiston.

M (Pause)**:** Keskeyttää toiston.

**SPEAKER LEVEL:** Asettaa halutun kaiuttimen äänitason.

**SOUND EFFECT:** Valitsee äänitehostetilan.

**VOL +/-:** Säätää kaiuttimen äänenvoimakkuutta.

**AUDIO:** Valitsee äänen kielen tai äänen kanavan.

**MUTE(**@**):** Mykistää laitteen äänen.

#### • • • • • • 8 • • • • •

**HOME** ( $\triangle$ ): Näyttää [Home Menu] -valikon tai poistuu siitä.

**SUBTITLE:** Valitsee tekstityksen kielen.

**INFO/MENU** (**wade**): Näyttää/ piilottaa kuvaruutuvalikon.

Nuolipainikkeet**:** Käytetään valikkovaihtoehtojen valitsemiseen.

**ENTER** (b)**:** Vahvistaa valikon kohdan valinnan.

**BACK** (**):** Sulkee valikon tai palaa edelliselle sivulle.

**POP UP:** Näyttää ponnahdusvalikon, jos se on käytettävissä.

**SLEEP:** Ohjelmoi laitteen virran katkeamaan automaattisesti tiettynä aikana.

• • • • • • <mark>4</mark> • • • • •

Värilliset **(R, G, Y, B)** painikkeet**:** Niitä käytetään myös valintanäppäiminä tietyissä valikoissa.

TV-painikkeet**:** Katso sivu 54.

# <span id="page-10-0"></span>**Pääyksikön asennus seinälle**

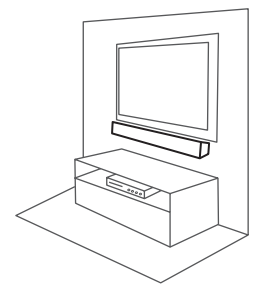

Voit asentaa pääyksikön seinälle. Ota mukana toimitetut ruuvit ja seinäteline esille.

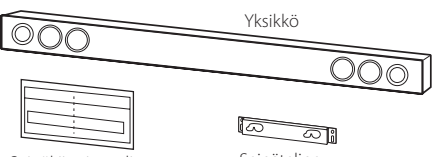

Seinäkiinnitystelineen Seinäteline asennusmalli

1. Kohdista WALL BRACKET INSTALL GUIDE kohta TELEVISION ALAREUNA television alareunan kanssa ja kiinnitä paikalleen.

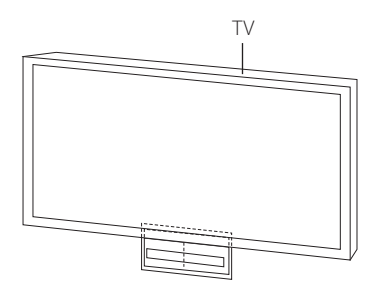

2. Käytä seinätulppia (ei mukana toimituksessa) jos asennat soittimen seinälle (betoni- tai kiviseinä). Poraa seinään tarvittavat reiät. Käytä ohjauslevyä (WALL BRACKET INSTALL GUIDE) porauksen aikana. Käytä levyä porausreikien kohdistamiseen.

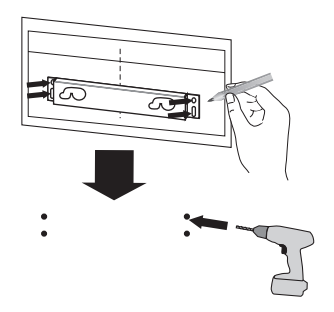

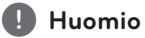

Ruuveja ja seinätulppia laitteen kiinnittämistä varten ei toimiteta laitteen mukana. Suosittelemme Hilti (HUD-1 6 x 30) -seinätulppia kiinnitykseen.

- 3. Irrota WALL BRACKET INSTALL GUIDE.
- 4. Kiinnitä se seinään ruuveilla (eivät mukana toimituksessa) alapuolella olevan kuvan mukaisella tavalla.

辰

5. Ripusta pääyksikkö kiinnikkeisiin alapuolella olevan kuvan mukaisella tavalla.

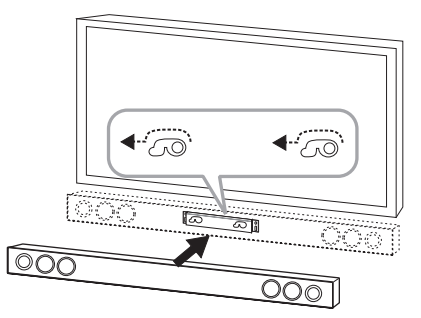

## Varoitus —

- y Älä asenna tätä laitetta ylösalaisin. Muuten voit vaurioittaa laitteen osia tai aiheuttaa loukkaantumisen.
- y Älä roiku seinään kiinnitetyssä laitteessa. Laitteeseen ei saa kohdistua iskuja.
- y Kiinnitä laite lujasti seinään sen putoamisen välttämiseksi. Laitteen putoaminen voi aiheuttaa henkilötapaturmia tai laitevaurioita.
- y Varmista, etteivät lapset vedä kiinnityskaapeleita, kun laite on kiinnitetty seinään. Se voi aiheuttaa laitteen putoamisen.

## , **Varoitus**

Irrota laite telineestä alapuolella olevan kuvan mukaisella tavalla.

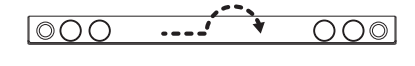

# <span id="page-12-0"></span>**Kaiuttimen liitäntä**

# **Langaton parinmuodostus**

### **Langattoman bassokaiuttimen LEDmerkkivalo**

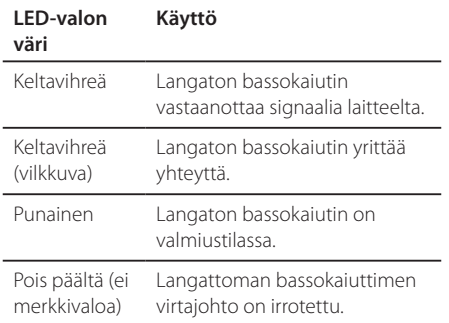

## **Langattoman bassokaiuttimen asettaminen ensimmäisen kerran**

- 1. Kytke langattoman bassokaiuttimen virtajohto pistorasiaan.
- 2. Käynnistä pääyksikkö : Pääyksikkö ja langaton bassokaiutin kytkeytyvät toisiinsa automaattisesti.

## **Parinmuodostaminen manuaalisesti**

Jos yhteyttä ei ole muodostettu, bassokaiuttimessa palaa punainen LED-valo eikä siitä tule ääntä. Ratkaise ongelma seuraavasti.

- 1. Paina ja pidä pohjassa (Stop) laitteesta ja **MUTE** kaukosäätimestä yhtä aikaa. - "REMATE" ilmestyy näyttöruutuun.
- 2. Paina bassokaiuttimen takana olevaa painiketta **PAIRING**.
	- Keltavihreä LED-valo vilkkuu.
- 3. Sammuta laite ja käynnistä se uudelleen. - Jos näet "Keltavihreän" LED-valon, on toiminto onnistunut.
- 4. Jos "Keltavihreä" LED-valo ei syty, toista vaiheet 1 - 3.

## , **Huomio**

- y Jos lähistöllä on voimakkaan sähkömagneettisen aallon tuottava laite, häiriöitä saattaa esiintyä. Sijoita yksikkö etäälle (langaton bassokaiutin ja pääyksikkö) sellaisesta laitteesta.
- Jos käytät pääyksikköä, langattoman bassokaiuttimen ääni kuuluu vasta parin sekunnin päästä niiden ollessa valmiustilassa.
- Pidä tämän yksikön ja langattoman bassokaiuttimen vastaanottimen välinen etäisyys alle 10 m:n.
- y Paras toiminta saavutetaan, kun laitteen ja langattoman bassokaiuttimen etäisyys on 2 m (6 jalkaa) - 10 m (32 jalkaa). Jos etäisyys on pidempi, tiedonsiirto laitteiden välillä voi häiriintyä.
- y Langattomalta lähettimeltä ja bassokaiuttimelta vie muutamia sekunteja (voi viedä kauemminkin) vaihtaa tietoja keskenään.

# <span id="page-13-0"></span>**Liittäminen TV:hen**

# **HDMI- liitäntä**

Mikäli sinulla on HDMI TV tai monitori, voit liittää sen tähän soittimeen HDMI-kaapelilla (Tyyppi A, erittäin nopea HDMI™ -kaapeli). Liitä soittimen HDMI-liitin HDMI-yhteensopivan TV:n tai monitorin HDMI-liitäntään.

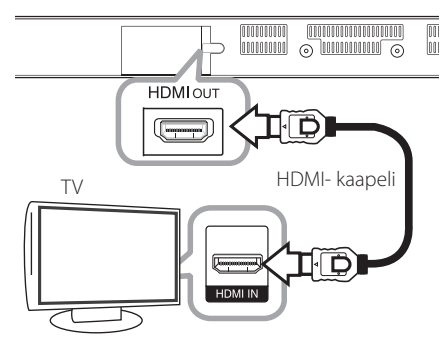

Aseta television tuloksi HDMI (katso ohjeita television käyttöoppaasta).

## **Lisätietoa HDMI:stä**

- Jos liität laitteen HDMI- tai DVI-yhteensopivaan laitteeseen, menettele seuraavasti:
	- Yritä sammuttaa tämä ja HDMI/DVI -laite.
	- Käynnistä sitten HDMI/DVI -laite ja odota noin 30 sekuntia ja käynnistä sen jälkeen tämä laite.
	- Tarkista, onko liitetyn laitteen videotulo asetettu oikein tälle laitteelle.
	- Liitetty laite on yhteensopiva 720x576p, 1280x720p, 1920x1080i tai 1920x1080p videotulon kanssa.
- Kaikki HDCP-yhteensopivat HDMI- tai DVI-laitteet eivät toimi tämän laitteen yhteydessä.
	- Kuva ei näy oikein ei-HDCP-laitteen kanssa.

## , **Huomio**

- Jos kytketty HDMI-laite ei hyväksy laitteen äänilähtöä, HDMI-laitteen ääni voi vääristyä tai ei sitä ei kuulu.
- y Kun käytät HDMI- liitäntää, voit vaihtaa resoluution HDMI- ulostulolle. (Katso kohta "Näyttötarkkuusasetukset" sivulla 15.)
- Valitse videon ulostulotyyppi HDMI OUT liitännästä käyttämällä [HDMI-väriasetukset] väriasetustoimintoa asetusvalikossa [Asetukset] (katso sivu 27).
- Resoluution muuttaminen jo alkaneen yhteyden aikana voi aiheuttaa käyttöhäiriöitä. Ongelma ratkeaa käynnistämällä laite uudestaan.
- Jos HDMI-liitännän HDCP ei ole hyväksytty, TV-ruutu muuttuu mustaksi. Tarkista tässä tapauksessa HDMI-liitäntä tai irrota HDMIkaapeli.
- Mikäli näytöllä on kohinaa tai viivoja, tarkasta HDMI- kaapeli (pituus on rajoitettu 4.5 m (15 ft.)).

# **Mikä on SIMPLINK?**

# sìmplink

Joitakin tämän laitteen toimintoja ohjataan TV:n kaukosäätimellä, kun tämä laite ja LG TV, jossa on SIMPLINK, liitetään toisiinsa HDMI-liitännällä.

LG TV:n kaukosäätimellä ohjattavia toimintoja: Virta päälle/pois, äänenvoimakkuutta ylös/alas, jne.

Katso TV:n käyttöoppaasta yksityiskohdat SIMPLINKtoiminnosta.

LG TV, jossa on SIMPLINK-toiminto, on merkitty yllä kuvatulla logolla.

### , **Huomio**

Laitteen tilasta riippuen jotkut SIMPLINK toiminnot ovat aiotusta poikkeavia tai eivät toimi.

# <span id="page-14-0"></span>**ARC (Audion paluukanava) toiminto**

ARC toiminto mahdollistaa HDMI-liitettävän television lähettää audiovirtaa HDMI OUT laitteesta.

Käytä tätä toimintoa :

- TV:n täytyy tukea HDMI-CEC ja ARC-toimintoja ja HDMI-CEC ja ARC täytyy olla asetettuna päälle (asento ON).
- HDMI-CEC ja ARC asetusmenetelmä voi poiketa TV:stä johtuen. Katso lisätietoja ARC-toiminnosta TV:n käyttöohjeesta.
- Sinun on käytettävä HDMI-kaapelia (Tyyppi A, erittäin nopea HDMI™-kaapeli ja Ethernet).
- Kytke HDMI OUT laitteeseen HDMI IN televisiossa, joka tukee ARC-toimintoa käyttäen HDMIkaapelia.
- Voit liittää vain yhden äänipalkin ARCyhteensopivaan televisioon.

## , **Huomio**

Aseta tämä vaihtoehto tilaan [On] [SIMPLIN/ ARC] -toiminnon aktivoimiseksi. (sivu [30\)](#page-29-1)

# **Näyttötarkkuusasetukset**

Laitteessa on HDMI OUT -liitäntää varten useita lähtöresoluutioita. Voit muuttaa resoluutiota asetusvalikosta [Asetukset].

- 1 Paina  $HOME(\triangle)$
- 2. Paina painiketta  $\lt/$  ja valitse asetus [Asetukset] ja paina tämän jälkeen **ENTER** ( $\odot$ ). [Asetukset]-valikko tulee esiin.
- 3. Valitse [NÄYTÄ]  $\bigwedge$  /  $\bigvee$  painikkeilla; siirry sitten seuraavalle tasolle > -painikkeella.
- 4. Valitse [Resoluutio] käyttäen  $\Lambda/V$  -painikkeita; siirry sitten kolmannelle tasolle **ENTER** (<sup>O</sup>) -painikkeella.

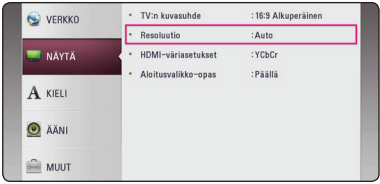

5. Valitse sopiva tarkkuus  $\Lambda/V$  -painikkeilla ja vahvista valinta **ENTER** (<sup>O</sup>) -painikkeella.

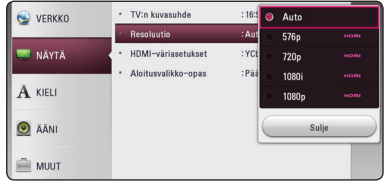

- Jos TV ei hyväksy laitteelle valitsemaasi resoluutiota, voit asettaa resoluutioksi 576p seuraavasti:
	- 1. Paina **HOME** ( $\bigodot$ ) poistuaksesi HOMEvalikosta.
	- 2 Paina VII 5 sekunnin ajan.
- Mikäli valitset tarkkuuden manuaalisesti ja sitten kytket TV:n HDMI -liitäntään ja TV ei hyväksy tarkkuusasetusta, tarkkuusasetukseksi muuttuu automaattisesti [Auto].
- Mikäli valitset resoluution, jota TV ei hyväksy, varoitusviesti ilmestyy näytölle. Resoluution vaihtamisen jälkeen et voi katsella näyttöä. Odota 20 sekuntia ja resoluutio muunnetaan automaattisesti takaisin edelliselle resoluutiolle.

# <span id="page-15-0"></span>, **Huomio Optinen digitaalinen ääniliitäntä**

Voit nauttia TV:si äänestä optisen digitaalisen ääniliitännän kautta.

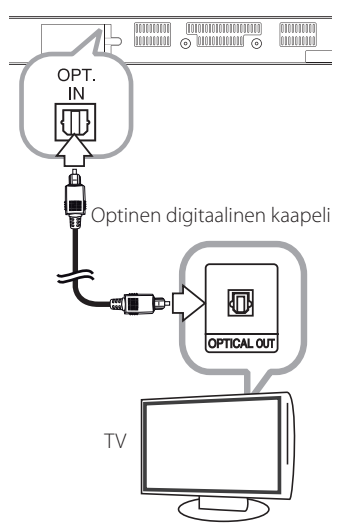

Kytke televisiosi optinen lähtöliitäntä laitteen OPT. IN-liittimeen. Ja valitse sitten [OPTICAL] -valinta painamall **FUNCTION** ( $\bigodot$ ). Tai paina **OPTICAL/TV SOUND** suoraan valitsemiseksi.

# <span id="page-16-0"></span>**Ulkoisen laitteen kytkennät**

# **OPTICAL IN-liitäntä**

Voit nauttia äänestä komponenttisi digitaaliselta optiselta liitännältä suoraan tämän järjestelmän kaiuttimien kautta.

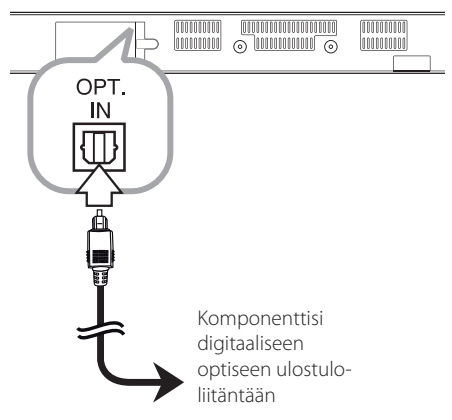

Liitä komponenttisi optinen ulostuloliitin tämän laitteen OPT. IN-liitäntään. Ja valitse sitten [OPTICAL] -valinta painamall **FUNCTION** ( $\bigoplus$ ). Tai paina **OPTICAL/TV SOUND** suoraan valitsemiseksi.

Voit myös käyttää etupaneelin painiketta **F** tulotilan valitsemiseksi.

# <span id="page-16-1"></span>**Kotiverkon liitäntä**

Tämä laite voidaan kytkeä lähiverkkoon (LAN) takapaneelin LAN-portin tai sisäisen langattoman moduulin kautta.

Kun kytket laiteen kodin laajakaistaverkkoon, voit käyttää erilaisia palveluja, esimerkiksi ohjelmistopäivityksiä ja verkkosisältöpalveluja.

# **Langallinen verkkoliitäntä**

Paras suorituskyky varmistetaan käyttämällä langallista verkkoa koska suoraan verkkoon liitetyt laitteet eivät altistu radiotaajuushäiriöille.

Katso lisätietoja ja ohjeita verkkolaitteesi asiakirjoista.

Liitä soittimen LAN-portti modeemin tai reitittimen vastaavaan liitäntään kaupallisesti saatavalla LANtai Ethernet-kaapelilla.

# , **Huomio**

- Kun kytket tai irrotat verkkokaapelia, pidä kiinni kaapelin pistokeosasta. Kun irrotat johtoa, älä vedä itsestään kaapelista, vaan paina pistokkeen hakasta ja vedä pistoke irti liitännästä.
- Älä kytke puhelinjohtoa LAN-liitäntään.
- On olemassa monenlaisia verkkoliitäntätyyppejä, joten on hyvä noudattaa puhelinyhtiön tai internetpalveluntarjoajan ohjeita.
- Jos haluat saada yhteyden DLNApalvelimien sisältöön, tämä laite tulee kytkeä reitittimen kautta niiden kanssa samaan lähiverkkoon.
- Aseta tietokoneesi (PC) DI NA-palvelimeksi, asentamalla mukana toimitettu Nero MediaHome 4 tietokoneeseesi. (Katso sivu  $34)$

<span id="page-17-0"></span>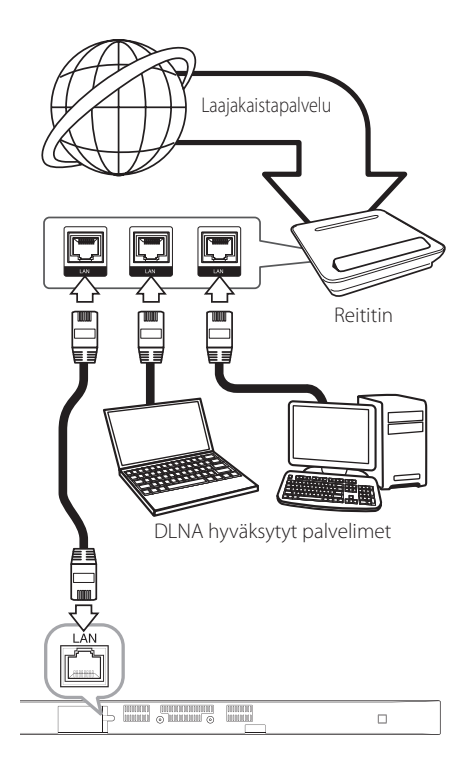

# **Langallisen verkon käyttöönotto**

Jos lähiverkossa (LAN) on kiinteällä yhteydellä kytketty DHCP-palvelin, tälle laitteelle jaetaan IPosoite automaattisesti. Jotkut kotiverkot voivat edellyttää laitteen verkkoasetusten tarkistusta fyysinen yhteyden luomisen jälkeen. Aseta [VERKKO]-asetus seuraavasti.

#### **Valmistelut**

Ennen langallisen verkon käyttöönottoa, on sinun liitettävä laajakaista internet kotiverkkoosi.

1. Valitse liitäntäasetus [Yhteyden asetus] asetusvalikosta [Asetukset] ja paina tämän jälkeen **ENTER** (<sup>o</sup>).

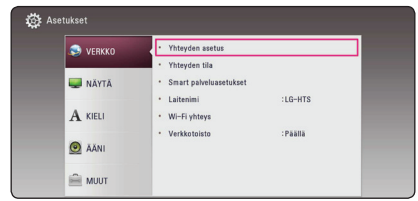

2. Lue verkkoasetusten alkuvalmistelu ja paina sen iälkeen **ENTER** (**@**) painiketta käynnistä [Aloita] laatikon ollessa valittuna.

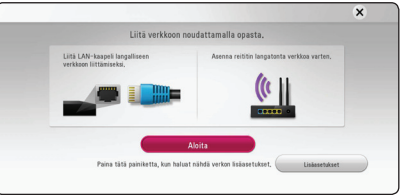

Laite kytkeytyy automaattisesti verkkoon.

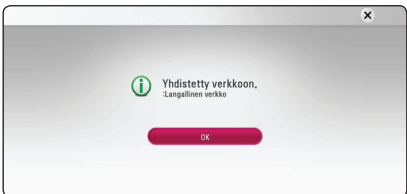

## **Lisäasetukset**

Jos haluat asettaa verkkoasetukset manuaalisesti, käytä  $\Lambda$ /V painikkeita valitaksesi lisäasetukset [Lisäasetukset] kun olet verkkoasetukset [Verkkoasetus] valikossa, ja paina **ENTER** (<sup>O</sup>) näppäintä jatkaaksesi.

1. Valitse  $\Lambda$ /V painikkeilla langallinen verkko [Lankaverk.] ja paina **ENTER** (b) painiketta.

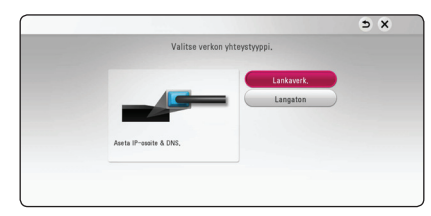

<span id="page-18-0"></span>2. Paina painikkeita  $\Lambda$  / V /  $\lt$  /  $>$  ja valitse IPtila dynaamisen [Dynaam.] ja staattisen [Staat.] väliltä.

Normaalisti valitse dynaaminen [Dynaam.] automaattisen IP- osoitteen tunnistamiseksi.

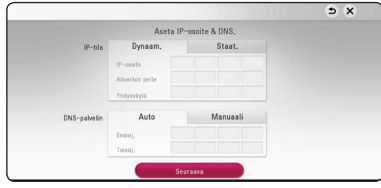

## , **Huomio**

Jos verkossa ei ole DHCP- palvelinta ja haluat asettaa IP- osoitteen manuaalisesti, valitse staattinen [Staat.] ja tämän jälkeen aseta IPosoite [IP-osoite], aliverkon peite [Aliverkon peite], väylä [Yhdysväylä] ja DNS- palvelin [DNSpalvelin] käyttämällä painikkeita  $\Lambda/V/C/$  ja numeerisia painikkeita. Mikäli syötät virheellisen numeron, korjaa se painamalla painiketta **CLEAR** korostetun osan tyhjentämiseksi.

3. Valitse seuraava [Seuraava] ja paina **ENTER (** $\odot$ **)** painiketta ottaaksesi uudet verkkoasetukset käyttöön.

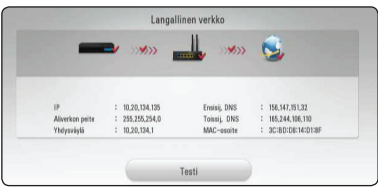

Verkkoyhteyden tila näkyy ruudussa.

4. Paina **ENTER** (**@**) painiketta kun sulje [OK] laatikko on valittuna viimeistelläksesi langallisen verkon asennuksen.

# **Langattoman verkon liitäntä**

Toinen liitäntävaihtoehto on käyttää liitäntäpistettä tai langatonta reititintä. Verkkorakenne ja yhteysmenetelmä vaihtelevat riippuen käytettävästä laitteistosta ja verkkoympäristöstä.

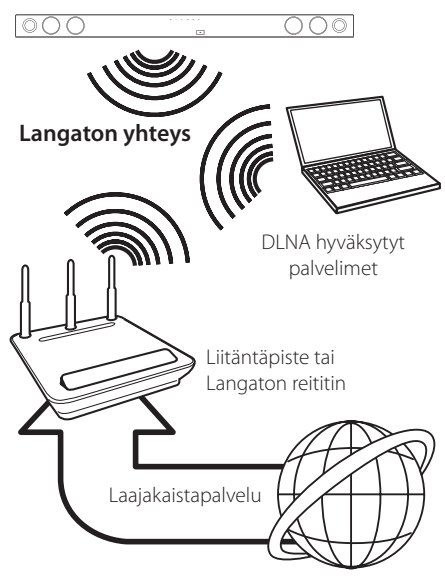

Katso liitäntäpisteen tai langattoman reitittimesi mukana toimitetuista asennusohjeista lisätietoa liitäntävaiheista ja verkkoasetuksista.

Parhaan suorituskyvyn varmistamiseksi on aina suositeltavinta käyttää suoraa langallista liitäntää tältä laitteelta kotiverkkosi reitittimelle tai kaapeli-/ DSL -modeemiille.

Mikäli päätät käyttää langatonta vaihtoehtoa, huomaa, että suorituskyky on voi joskus heikentyä kotitaloudessa käytettävistä muista elektroniikkalaitteista johtuen.

# <span id="page-19-0"></span>**Langaton verkkoasetus**

Langatonta verkkoyhteyttä käytettäessä on laitteen verkkoyhteydet asetettava. Tämä asetus voidaan tehdä [Asetukset]-valikossa. Aseta [VERKKO]-asetus seuraavasti. Tukiaseman tai langattoman reitittimen asetukset tulee tehdä ennen laitteen kytkemistä verkkoon.

#### **Valmistelut**

Ennen langattoman verkon käyttöönottoa, suorita seuraavat vaiheet:

- liitä laajakaista internet langattomaan kotiverkkoon.
- ota käyttöön Access Point tai langaton reititin.
- ota huomioon SSID ja verkon suojauskoodi.
- 1. Valitse toiminto liitäntäasetus [Yhteyden asetus] asetusvalikosta [Asetukset] ja paina tämän jälkeen **ENTER** (<sup>o</sup>).
- 2. Lue verkkoasetusten alkuvalmistelu ja paina sen jälkeen **ENTER** (<sup>o</sup>) painiketta käynnistä [Aloita] laatikon ollessa valittuna.

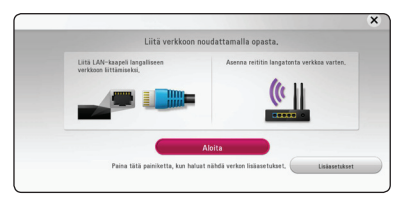

Jos langallista verkkoa ei ole kytketty laitteeseen, kaikki saatavilla olevat verkot näkyvät ruudulla.

3. Käytä  $\Lambda/V$  painikkeita valitaksesi haluamasi langattoman verkon SSID-tunnuksen ja paina sen jälkeen **ENTER** (<sup>o</sup>) painiketta.

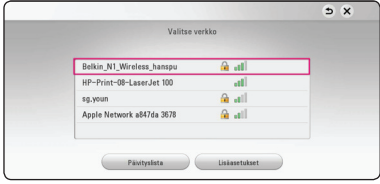

Jos tukiasemasi on suojattu salasanalla, syötä tarvittava turvakoodi.

### , **Huomio**

Jos käytät tukiaseman tai langattoman reitittimen SSID-nimessä muita kuin englannin kielen aakkosia tai numeraaleja, nimi saattaa näkyä eri tavoin.

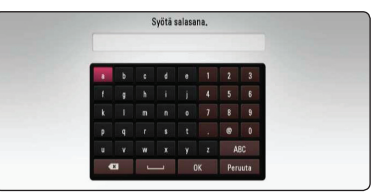

## , **Huomio**

- WEP- suojaustilassa on yleisesti 4 avainta käytettävissä Access Pointin tai langattoman reitittimen asetukselle. Mikäli Access Point tai langaton reititin käyttää WEP- suojausta, syötä avaimen nro. 1 suojakoodi kotiverkkosi liittämiseksi.
- Access Point on laite, joka mahdollistaa liitännän kotiverkkoosi langattomasti.
- 4. Paina painikkeita  $\Lambda$  /  $V$  /  $\leq$  /  $>$  ia valitse IPtila dynaamisen [Dynaam.] ja staattisen [Staat.] väliltä.

Normaalisti valitse dynaaminen [Dynaam.] automaattisen IP- osoitteen tunnistamiseksi.

## , **Huomio**

Jos verkossa ei ole DHCP- palvelinta ja haluat asettaa IP- osoitteen manuaalisesti, valitse staattinen [Staat.] ja tämän jälkeen aseta IPosoite [IP-osoite], aliverkon peite [Aliverkon peite], väylä [Yhdysväylä] ja DNS- palvelin [DNSpalvelin] käyttämällä painikkeita  $\Lambda$  / V /  $\lt$  /  $>$  ja numeerisia painikkeita. Mikäli syötät virheellisen numeron, korjaa se painamalla painiketta **CLEAR** korostetun osan tyhjentämiseksi.

5. Valitse seuraava [Next] ja paina **ENTER** (**O**) painiketta ottaaksesi uudet verkkoasetukset käyttöön.

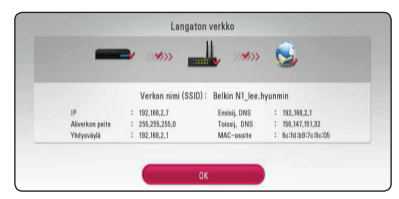

Verkkoyhteyden tila näkyy ruudussa.

6. Valitse [Sulje] ja paina **ENTER** (<sup>O</sup>), jotta verkkoliitäntä saadaan valmiiksi.

## **Lisäasetukset**

Jos haluat asettaa verkkoasetukset manuaalisesti, käytä  $\Lambda$ /V painikkeita valitaksesi lisäasetukset [Lisäasetukset] kun olet verkkoasetukset [Verkkoasetus] valikossa, ja paina **ENTER** (<sup>O</sup>) näppäintä jatkaaksesi.

1. Käytä  $\Lambda$  / V painikkeita valitaksesi langattoman verkon [Langaton] ja paina **ENTER** ( $\odot$ ) painiketta.

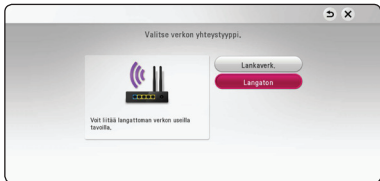

**[AP-lista] -** Laite etsii kaikki saatavilla olevat tukiasemat ja langattomat reitittimet ja näyttää ne luettelona.

**[Verkon nimi (SSID)] –** Tukiasemasi ei välttämättä lähetä verkkonimeään (SSID). Tarkista tukiasemasi asetukset tietokoneesi kautta ja muokkaa asetuksia jotta tukiasemasi verkkonimi näkyisi ulospäin, tai syötä tukiasemasi verkkonimi manuaalisesti kohtaan verkkonimi [Verkon nimi (SSID)].

**[PBC] –** Jos tukiasemasi tai langaton reitittimesi tukee PBC (näppäinpainallus) -metodia, valitse tämä vaihtoehto ja paina tukiasemasi painiketta 120 sekunnin sisällä. Sinun ei tarvitse tietää tukiasemasi verkkotunnusta (SSID) eikä turvakoodia.

**[PIN] –** Jos tukiasemasi tukee WPS (Wi-Fi Protected Setup) perustuvaa PIN-turvakoodia, valitse tämä vaihtoehto ja kirjoita ruudussa näkemäsi turvakoodi muistiin. Syötä sen jälkeen PIN-turvakoodi tukiasemasi asetusvalikkoon yhteyden muodostamista varten. Katso lisätietoja tukiasemasi käyttöoppaasta.

2. Saat lisätietoja eri yhteysasetuksista seuraamalla ruutua.

# , **Huomio**

Voidaksesi käyttää PBC- ja PIN-verkkoyhteyksiä, oman tukiasemasi suojaustilan on oltava asetettu tilaan OPEN tai AES.

## **Verkkoliitäntää koskeva huomautus**

- Monet verkkoyhteyden asetusten aikana todetuista ongelmista voidaan usein korjata käynnistämällä reititin tai modeemi uudelleen. Kun laite yhdistynyt kotiverkkoon, kytke virta pois hetkellisesti ja/tai irrota kotiverkon reitittimen tai kaapelimodeemin virtajohto. Tämän jälkeen käynnistä virta uudelleen ja/tai liitä virtajohto uudelleen.
- Internet palveluntarjoajasta riippuen (ISP), internet palveluja vastaanottavien laitteiden määrää voidaan rajoittaa käytettävien palvelusääntöjen mukaisesti. Pyydä lisätietoja ottamalla yhteys internet palveluntarjoajaasi  $(ISP)$
- y Yhtiömme ei vastaa laitteen mistään toimintahäiriöstä ja/tai Internet-yhteyden ominaisuudesta, joka johtuu laajakaistayhteytesi, tai muun liitetyn laitteen viestintävirheistä/ toimintahäiriöistä.
- Toiset internet sisällöt voivat vaatia nopeampaa laajakaistayhteyttä.
- Vaikka laite olisi oikein kytketty ja konfiguroitu, jotkut Internet-sisällöt eivät ehkä toimi kunnolla johtuen Internet-yhteyden ruuhkista, Internetpalvelusi laadusta tai kaistanleveydestä tai sisällön tarjoajan ongelmista.
- Muutamat internetyhteyden toiminnot eivät ole mahdollisia johtuen laajakaista internetyhteyden palvelun tarjoajan (ISP) rajoituksista.
- Kaikki internet palveluntarjoajan (ISP) veloittamat kulut ovat rajoituksetta sinun vastuullasi.
- Tämän laitteen langallinen yhteys edellyttää10 Base-T- tai 100 Base-TX LAN -porttia. Jos Internetyhteyspalvelussasi ei ole tällaista mahdollisuutta, et voi kytkeä laitetta.
- Sinun on käytettävä reititintä xDSL- palvelun käyttämiseksi.
- y DSL-palvelun käyttäminen edellyttää DSLmodeemin ja kaapelimodeemipalvelujen käyttäminen kaapelimodeemin käyttöä. Yhteystavasta ja ISP-tilaajasopimuksestasi rajoituksin, et ehkä voi käyttää tämän laitteen sisältämää Internet-yhteyden ominaisuutta tai samaan aikaan kytkettyjen laitteiden määrää saattaa olla rajoitettu. (Jos ISP:si rajoittaa tilauksen yhteen laitteeseen, tätä laitetta ei voida kytkeä jos tietokone on jo yhdistetty.)
- y Reitittimen käyttö ei ehkä ole sallittu tai sen käyttöä voidaan rajoittaa riippuen interpalveluntarjoajasi (ISP) määräyksistä ja rajoituksista. Mikäli sinulla on kysymyksiä näistä, ota yhteys suoraan internetpalveluntarjoajaasi  $(ISP)$ .
- y Langaton verkko toimii radiotaajuudella 2.4GHz jota käytetään myös muiden kotitaloudessa käytettävien laitteiden kuten langaton puhelin, Bluetooth® laitteet, mikroaaltouuni toimintaan ja nämä voivat aiheuttaa verkon suorituskyvyn heikentymistä.
- y Sammuta kaikki käyttämättömät verkkolaitteet kotiverkostasi. Toiset laitteet voivat muodostaa verkkoruuhkia.
- y Varmistaaksesi paremman vastaanoton, aseta laite mahdollisimman lähelle tukiasemaa.
- Joissakin tapauksissa, aseta Access Point tai langaton reititin vähintään 0.45 m yläpuolelle lattiasta vastaanoton parantamiseksi.
- y Langattomien yhteyksien vastaanottolaatuun vaikuttavat monet tekijät, esimerkiksi tukiaseman tyyppi, yksikön ja tukiaseman välinen etäisyys, ja yksikön sijainti.
- Aseta Access Point liitäntäpisteesi tai langaton reititin perustilaan. Ad-hoc- tilaa ei tueta.

# <span id="page-22-0"></span>**Alkuvalmistelu**

Kun käynnistät laitteen ensimmäistä kertaa, asennusvelho ilmestyy ruutuun. Valitse kieli- ja verkkoasetukset aloitusvalikosta.

- 1. Paina virtapainiketta  $\bigcup$  (POWER). Asennusvelho ilmestyy ruutuun.
- 2. Käytä  $\Lambda/V/\langle\!/$  painikkeita valitaksesi kielen ja paina sen jälkeen **ENTER** (<sup>O</sup>) painiketta.

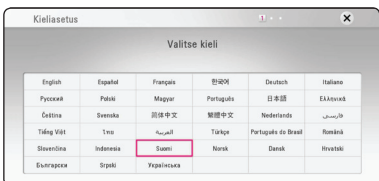

3. Lue verkkoasetusten alkuvalmistelu ja paina sen jälkeen **ENTER ()** painiketta käynnistä [Aloita] laatikon ollessa valittuna.

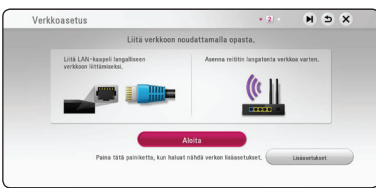

Jos olet kytkenyt verkkojohdon laitteeseen, verkkoyhteysasetukset säätävät itsensä automaattisesti.

4. Kaikki mahdolliset verkkoyhteydet näkyvät ruudulla. Käytä  $\Lambda/V$  painikkeita valitaksesi langallisen verkon [Langallinen verkko] tai haluamasi langattoman verkon SSIDverkkotunnuksen väliltä ja paina **ENTER** ( $\odot$ ) painiketta.

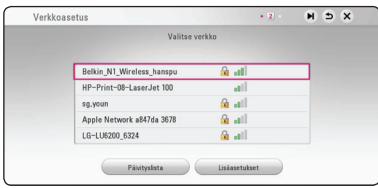

Jos tukiasemasi on suojattu salasanalla, syötä tarvittava turvakoodi.

5. Paina painikkeita  $\Lambda$  / V / < />> > ja valitse IPtila dynaamisen [Dynaam.] ja staattisen [Staat.] väliltä.

Normaalisti valitse dynaaminen [Dynaam.] automaattisen IP- osoitteen tunnistamiseksi.

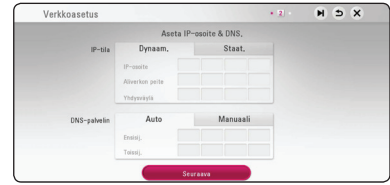

6. Valitse seuraava [Next] ja paina **ENTER (O)** painiketta ottaaksesi uudet verkkoasetukset käyttöön.

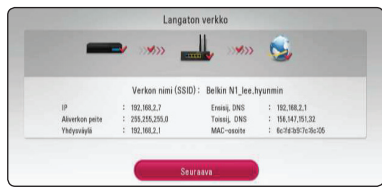

Verkkoyhteyden tila näkyy ruudussa.

Tietoja verkon asetuksista on kohdassa "Kotiverkon liitäntä" sivulla 17.

- <span id="page-23-0"></span>7. Valitse [Seuraava] ja paina **ENTER** (**@**).
- 8. Voit kuunnella TV:n ääntä tämän yksikön kaiuttimien läpi automaattisesti kun TV on päällä. TV ja tämä yksikkö tulisi olla liitettyinä optisella kaapelilla. Paina  $\Lambda$  siirtyäksesi ja paina A/D valitaksesi [Päällä] tai [Pois]. Valitse [Next] ja paina **ENTER** ( $\odot$ ).

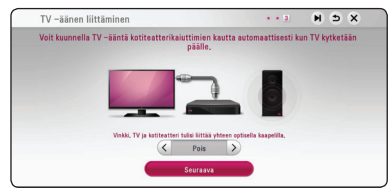

9. Tarkista kaikki aiemmin tekemäsi asetukset.

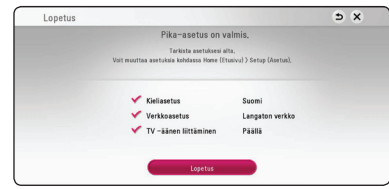

Paina **ENTER** ( $\odot$ ) kun valmis [Finish] laatikko on valittuna päättääksesi asetusvelhon. Jos haluat muuttaa jotain asetustasi, paina  $\Lambda/V/\langle\Lambda\rangle$ valitaksesi taaksepäin **BACK** (1) ja sen jälkeen ENTER (<sup>O</sup>) painiketta.

10. Näyttää oman äänitilan oppaan. Paina **ENTER**  $\ddot{\mathbf{O}}$ ).

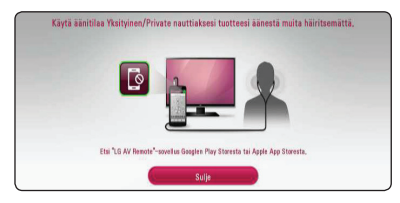

# **Asetukset**

# **Setup-asetusten teko**

Voit muuttaa laitteen asetuksia [Asetukset] valikossa.

1. Paina **HOME** ( $\triangle$ ).

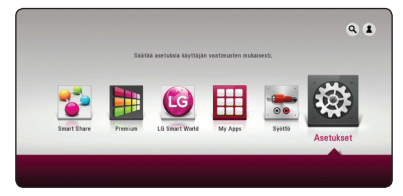

2. Paina painiketta  $\lt/$  ia valitse asetus [Asetukset] ja paina tämän jälkeen **ENTER** ( $\odot$ ). [Asetukset]-valikko tulee esiin.

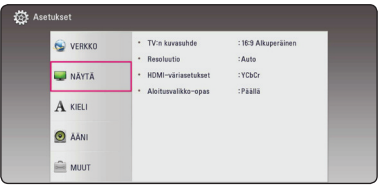

3. Paina painiketta  $\Lambda/V$  ja valitse ensimmäinen asetustoimintoa ja paina tämän jälkeen D siirtyäksesi seuraavalle tasolle.

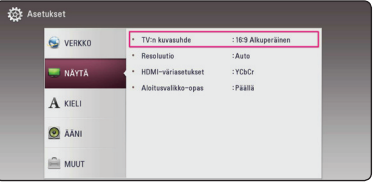

4. Paina painiketta  $\Lambda/V$  ja valitse toinen asetustoimintoa ja paina tämän jälkeen **ENTER** (<sup>O</sup>) siirtyäksesi kolmannelle tasolle.

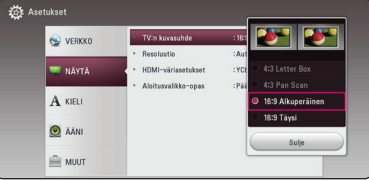

5. Paina  $\Lambda/V$  ja valitse haluttu asetus ja paina **ENTER** (b) valintasi vahvistamiseksi.

# <span id="page-24-0"></span>**[VERKKO]-valikko**

Verkkoasetuksia [VERKKO] tarvitaan ohjelmapäivityksen ja verkkosisältöpalveluiden käyttöä varten.

## **Yhteyden asetus**

Jos kotiverkkosi ympäristö on valmis yhteyteen, laitteen langattomat tai langalliset yhteysasetukset verkkoviestintää varten on asetettava. (Katso kohta "Kotiverkon liitäntä" sivuilla 17.)

# **Yhteyden tila**

Jos haluat tarkistaa verkon tilan tässä laitteessa, valitse [Yhteyden tila] -vaihtoehto ja paina **ENTER** (<sup>o</sup>) tarkistaaksesi, onko verkkoyhteys ja Internetyhteys luotu.

## **Smart palveluasetukset**

#### **[Maa-asetukset]**

Valitse alueesi saadaksesi esiin oleellisen onlinesisältöpalvelun.

### **[Alusta]**

Alueesta riippuen, [Alusta] -toiminto ei ehkä ole saatavilla.

## **Laitenimi**

Voit antaa verkkonimen virtuaalista näppäimistöä käyttämällä. Tämä soitin tunnistetaan kotiverkossasi syöttämälläsi nimellä.

# **Wi-Fi yhteys**

Tämä soitin on Wi-Fi Direct™ -hyväksytty laite. Wi-Fi Direct™ on teknologia, joka mahdollistaa laitteiden kytkeytymisen toisiinsa ilman tukiasema- tai reititinyhteyttä. Aseta tämä toiminto päälle [On] Wi-Fi Direct™ -tilan ottamiseksi käyttöön. Ks. sivu 46 laitteen liitännän osalta.

## **Verkkotoisto**

Tämä toiminto sallii käyttäjän hallita DLNAmediapalvelimelta tulevaa median toistoa DLNA hyväksytyn älypuhelimen toimesta. Useimmilla DLNA hyväksytyillä älypuhelimilla on toiminto median toistamiseksi kotiverkossasi. Aseta tämä toiminto päälle [Päällä] jolloin voit käyttää älypuhelintasi tässä laitteessa. Katso lisätietoja DLNA hyväksytyn älypuhelimen tai sovelluksen ohjeista.

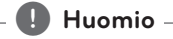

- Tämä laite ja DLNA hyväksytty älypuhelin on liitettävä samaan verkkoon.
- Verkkotoiminnon [Verkkotoisto] käyttämiseksi DLNA hyväksytyllä älypuhelimella, paina painiketta **HOME** ( $\Omega$ ) aloitusvalikon näyttämiseksi ennen tämän laitteen liitäntää.
- Samalla kun käytät laitetta verkkotoiminnolla [Verkkotoisto], kaukosäädin ei ole käytössä.
- Käytettävissä olevat tiedostoformaatit on kuvattu sivulla 57 ja ne eivät aina tue verkkotoimintatoimintoa [Verkkotoisto].

# <span id="page-25-0"></span>**[NÄYTÄ]-valikko**

### **TV:n kuvasuhde**

Valitse TV:n kuvasuhde TV- tyypin mukaisesti.

#### **[4:3 Letter Box]**

Valitse tämä, kun laite liitetään TVvastaanottimeen, jonka vakiokuvasuhde on 4:3. Tällöin elokuvatoiston yhteydessä kuvaruudun ylä- ja alaosissa näkyvät mustat palkit.

#### **[4:3 Pan Scan]**

Voit valita tämän, kun laite liitetään TVvastaanottimeen, jonka vakiokuvasuhde on 4:3. Tällöin laajakuva näytetään koko kuvaruudulla, mutta molemmat reunat jätetään näyttämättä.

#### **[16:9 Alkuperäinen]**

Valitse tämä kun 16:9 laajakuva TV on liitettynä. Tyyppiä 4:3 oleva kuva näytetään alkuperäisessä 4:3 kuvasuhteessa siten, että vasemmassa ja oikeassa reunassa näkyvät mustat palkit.

#### **[16:9 Täysi]**

Valitse tämä kun 16:9 laajakuva TV on liitettynä. Tyyppiä 4:3 oleva kuva suhteutetaan vaakatasossa (lineaarisessa suhteessa) täyttämään koko ruudun.

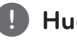

# , **Huomio**

Et voi valita kuvasuhteita [4:3 Letter Box] ja [4:3 Pan Scan] jos resoluutio on asetettu korkeammaksi kuin 720p.

## **Resoluutio**

Asettaa HDMI videosignaalin ulostuloresoluution. Katso lisätietoja resoluution asetuksesta sivuilta 15.

#### **[Auto]**

Jos HDMI OUT -liitäntä on yhdistetty näyttötietoja (EDID) tarjoavaan TV-laitteeseen, laite valitsee automaattisesti laitteeseen liitetylle TV:lle parhaiten sopivat tarkkuusasetukset.

#### **[576p]**

lomittamaton 576-juovainen kuva.

#### **[720p]**

lomittamaton 720-juovainen kuva.

#### **[**1**080i]**

lomitettu 1080-juovainen kuva.

#### **[**1**080p]**

lomittamaton 1080-juovainen kuva.

### <span id="page-26-0"></span>**HDMI-väriasetukset**

Valitse sopiva asetus HDMI OUT -liitännälle. Tarkista sopiva asetus näyttölaitteen ohjekirjasta.

### **[YCbCr]**

Valitse tämä asetus HDMI-näyttölaitteelle.

### **[RGB]**

Valitse tämä asetus DVI-näyttölaitteelle.

## **Aloitusvalikko-opas**

Tämä toiminto mahdollistaa sinun joko näyttää, tai poistaa oppaan aloitusvalikosta (HOME). Aseta tämä toiminto päälle [Päällä] oppaan näyttämiseksi.

# **[KIELI]-valikko**

## **Näytä valikko**

Valitse [Asetukset] -valikon ja ruutunäytön kieli.

# <span id="page-27-0"></span>**[ÄÄNI]-valikko**

Jokaisella tiedostolla on erilainen audiolähtötoiminto. Aseta laitteen audiotoiminnot käyttämäsi audiojärjestelmän mukaisesti.

### , **Huomio**

Koska useat tekijät vaikuttavat audion ulostuloon, katso kohta "Audion Ulostulon tekniset tiedot" sivulla 60.

## **Digitaalinen lähtö**

#### **[PCM Stereo] (vain HDMI)**

Valitse se, jos liität tämän laitteen HDMI OUT -liittimen laitteeseen, jossa on kaksikanavainen digitaalinen dekooderi.

#### **[PCM monikanava] (vain HDMI)**

Valitse tämä vaihtoehto, jos laitteen HDMI OUT -liitäntä on kytketty digitaaliseen monikanavadekooderiin.

#### **[DTS uudel. koodaus] (vain HDMI)**

Valitse se, jos liität tämän laitteen HDMI OUT -liittimen laitteeseen, jossa on DTS-dekooderi.

#### **[Bittivirta] (vain HDMI)**

Valitse, liitätkö tämän laitteen HDMI OUT -liittimen laitteeseen, jossa on LPCM-, Dolby Digital-, Dolby Digital Plus-, tai DTS -dekooderi.

### , **Huomio**

- Kun toiminto [Digitaalinen lähtö] on asetettu [PCM monikanava], audion voidaan lähettää kuten PCM Stereo, jos PCM Multi-Ch tietoja ei havaita EDID toiminnolla olevalta HDMIlaitteelta.
- y Tämä asetus ei ole käytettävissä ulkoisesta laitteesta tulevan signaalin kanssa.

#### **DRC (Dynaaminen aluesäätö)**

Tämä toiminto mahdollistaa elokuvan kuuntelemisen alhaisella äänenvoimakkuudella ilman äänen kirkkauden menettämistä.

#### **[Auto]**

Dolby Digitalin ja Dolby Digital Plusan dynaaminen alue toimivat samoin kuin [On]-tilassa.

#### **[Päällä]**

Pakkaa Dolby Digitalin, Dolby Digital Plus -äänen lähdön dynaaminen alue.

#### **[Pois]**

Ottaa tämän toiminnon pois käytöstä.

### **HD AV synk**

Joskus Digitaalinen TV suorittaa viiveen kuvan ja äänen välillä. Mikäli tätä tapahtuu, voit tasata äänen asetusviivettä niin, että ääni odottaa kuvan ilmestymistä: tätä kutsutaan toiminnoksi HD AV Sync. Paina  $\lt$   $\gt$  painiketta liikkuaksesi ylös- tai alaspäin viivemäärien välillä ja voit asettaa minkä tahansa viiveen 0 – 300 ms välille.

# <span id="page-28-0"></span>**[MUUT]-valikko**

DIVX videoformaatti: DivX® on Rovi Corporationin tytäryhtiön DivX LLC:n kehittämä digitaalinen videoformaatti. Tämä on yleisesti DivX Certified® hyväksytty laite joka toistaa DivX- videota. Vieraile sivustolla.divx.com ja etsi lisätietoa ja ohjelmatyökaluja tiedostojesi muuntamiseksi DivXvideomuotoon.

TIETOA DIVX-TILAUSVIDEOISTA (VIDEO-ON-DEMAND): Tämä DivX Certified ® laite on rekisteröitävä ostettujen tai vuokrattujen DivXtilausvideoiden (VOD) toistamista varten. Rekisteröintikoodisi vastaanottamiseksi, on sinun etsittävä laitteesi asetusvalikosta DivX VOD-kappale. Siirry sivustolle www.divx.com ja katso lisätietoja rekisteröinnin lopettamiseksi.

#### **[Rekisteröi]**

Näyttää laitteen rekisteröitymiskoodin.

#### **[Poista rekisteröinti]**

Poistaa laitteesi rekisteröinnin ja näyttää rekisteröinnin poistokoodin.

# , **Huomio**

Kaikkia tällä käyttäjän rekisteröintikoodilla DivX (R)VOD:stä ladattuja videoita voidaan toistaa vain tässä laitteessa.

## **Autosammutus**

Näytönsäästäjä ilmestyy, kun jätät laitteen pysäytystilaan noin viiden minuutin ajaksi. If you set this option to [On], the unit automatically turns off within 15 minutes since the Screen Saver is displayed. Set this option to [Off ] to leave the screen saver until the unit is operated by the user.

, **Huomio**

Kun asetat päälle [Autosammutus] -toiminnon asetukset-valikossa, yksikkö kytkee itsensä pois päältä säästääkseen sähkönkulutusta siinä tapauksessa että pääyksikköä ei ole liitetty ulkoiseen laitteeseen eikä sitä käytetä yli 20:n minuutin jaksolla.

## **Pikakäynnistys**

Tätä soitinta voidaan pitää vähän virtaa kuluttavassa valmiustilassa, jolloin se käynnistyy viiveettä, kun yksikkö käynnistetään. Aseta tämä asetus tilaan [Päällä], jos haluat aktivoida [Pikakäynnistys] -toiminnon.

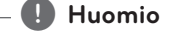

- Jos [Pikakäynnistys] -asetus on tilassa [Päällä] ja sähkövirta kytkeytyy uudelleen päälle esimerkiksi virtakatkon seurauksena, soitin käynnistyy automaattisesti valmiustilaan. Odota soittimen siirtymistä valmiustilaan, ennen kuin käytät soitinta.
- Kun [Pikakäynnistys] on asetettu [Päällä]tilaan, virrankulutus on korkeampi kuin silloin kun [Pikakäynnistys] on asetettu [Pois]-tilaan.

## <span id="page-29-0"></span>**TV -äänen liittäminen**

Voit kuunnella TV:n ääntä tämän yksikön kaiuttimien välityksellä automaattisesti kun TV on päällä. TV ja tämä yksikkö tulisi olla liitettyinä optisella kaapelilla.

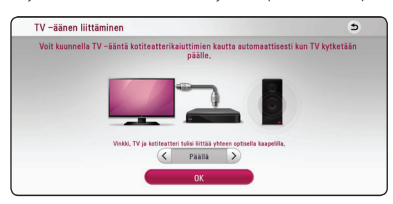

Paina  $\Lambda$  siirtääksesi ja paina  $\lt/$  > valitaksesi [Päällä] tai [Pois]. Valitse [OK] ja paina **ENTER (.)**.

#### **Alusta**

#### **[Tehdasasetukset]**

Voit palauttaa laitteen alkuperäiset tehdasasetukset.

#### , **Huomio**

Mikäli palautat soittimen alkuperäiset asetukset käyttämällä [Factory Set] -toimintoa, sinun on asetettava uudelleen kaikki online-palveluiden aktivointitoiminnot ja verkkoasetukset.

## **Ohjelmisto**

#### **[Tiedot]**

Näyttää sen hetkisen ohjelmaversion.

#### **[Päivitys]**

Voit päivittää ohjelma liittämällä laitteen suoraan ohjelmanpäivityspalvelimeen (katso sivut 55).

## <span id="page-29-1"></span>**SIMPLINK / ARC**

- SIMPLINK-toiminto mahdollistaa tämän yksikön hallinnan LG TV:n kaukosäätimellä.
- ARC-toiminto mahdollistaa HDMI-varustetun TV:n lähettää äänivirtausta tämän vastaanottimen HDMI OUT välityksellä.

Aseta tämä valinta [Päällä] -asentoon aktivoidaksesi [SIMPLINK / ARC] -toiminnon. (sivu 14)

# **Äänitehoste**

Voit valita itsellesi ja toistamaasi sisältöön parhaiten sopivan äänitilan. Paina äänitehon painiketta **SOUND EFFECT** toistuvasti niin kauan, kunnes haluttu tila näkyy etupaneelin näytöllä tai TVruudulla. Taajuuskorjaimen nimikkeet voivat vaihdella äänilähteestä ja -tehosteista riippuen.

**[Luonnol.]:** Ääni on mukavan luonnollinen.

**[Bypass]:** Il software con segnali audio surround multicanale viene riprodotto in base alla modalità di registrazione.

**[Bassoteho]:** Vahvistaa basson äänitehoa vasemmalta ja oikealta etukaiuttimelta ja bassokaiuttimelta.

**[Kuuluvuus]:** Basso- ja diskanttiääniä tehostetaan.

**[Käyttäj.EQ]:** Voit säätää ääntä nostamalla tai laskemalla määrätyn taajuuden tasoa.

**[3D SOUND]:** 3D-ääniominaisuudet tuottavat laajempialaisen äänen. Näin voit nauttia mukaansa tempaavasta elokuvamaisesta tila-äänestä.

## **Käyttäjän EQ asetus [Käyttäj.EQ]**

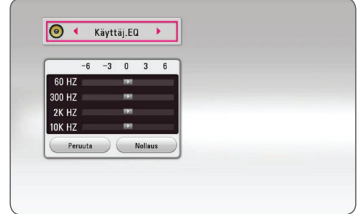

- 1. Paina  $\Lambda/V$  ja valitse haluttu taajuus.
- 2. Paina  $\lt/$  ia valitse haluttu taso.

Valitse peruutustoiminto [Peruuta] ja tämän jälkeen paina **ENTER** (<sup>O</sup>) asetuksen peruuttamiseksi. Valitse nollaustoiminto [Nollaus] ja paina tämän jälkeen **ENTER** ( $\odot$ ) kaikkien säätöjen nollaamiseksi.

# <span id="page-30-0"></span>**Aloitusvalikko (Home)**

# **Aloitusvalikon [Aloitus] käyttö**

Aloitusvalikko saadaan esiin painamalla HOME ( $\triangle$ ). Paina  $\Lambda$  / V /  $\lt$  /  $>$  valitaksesi luokan ja paina  $ENTER(\odot)$ .

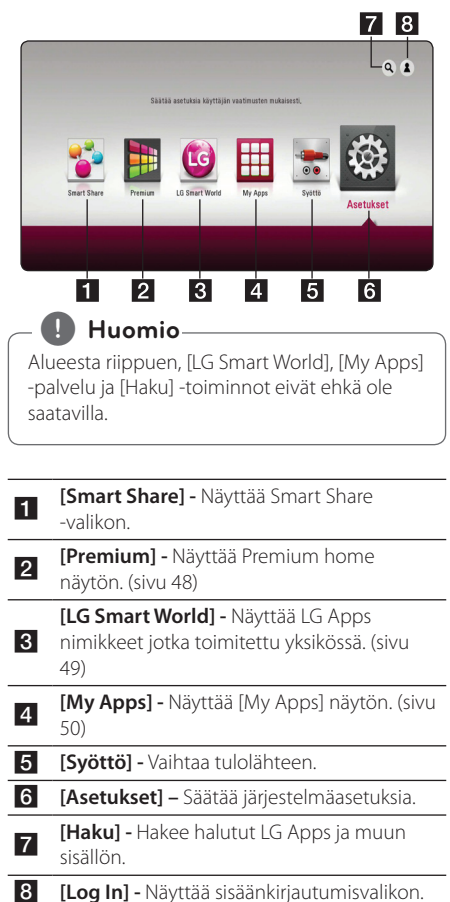

# **Smart Share käyttö**

Voit toistaa laitteeseen video-, valokuva- ja audiosisältöjä liittämällä siihen USB-laitteen tai kotiverkon kautta (DLNA).

- 1. Paina **HOME** ( $\Omega$ ) tuodaksesi esiin päävalikon.
- 2. Valitse [Smart Share] ja paina **ENTER** (**@**).

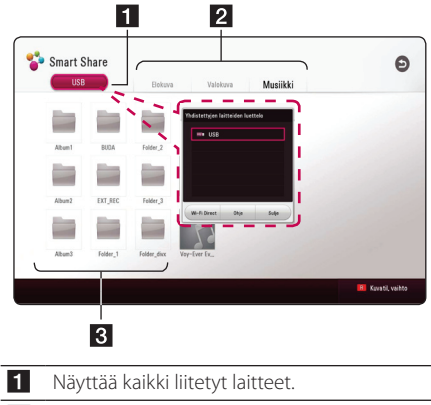

- **2** Näyttää video-, valokuva- tai audio-sisällöt.
- **R** Näyttää tiedoston tai kansion liitetyssä laitteessa.

# <span id="page-31-0"></span>**Liitettyjen laitteiden toistaminen**

# **Toistaminen USB-laitteesta MOVIE MUSIC PHOTO**

Tämä laite voi toistaa USB-laitteessa olevia video-, audio- ja kuvatiedostoja.

1. Liitä USB-laite tähän soittimeen.

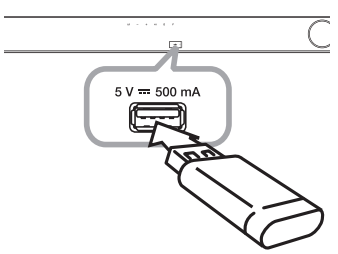

Kun kytket USB-laitteen HOME-valikossa, soitin toistaa USB-tallennuslaitteessa olevan audiotiedoston automaattisesti. Jos USB- muistilaite sisältää erityyppisiä tiedostoja, tiedostotyypin valikko ilmestyy näytölle.

Tiedoston lataaminen voi viedä muutamia minuutteja riippuen USB-muistilaitteessa olevan tiedon määrästä. Paina **ENTER (®)** kun peruutustoiminto [Cancel] on valittu latauksen pysäyttämiseksi.

- 2. Paina **HOME** (△).
- 3. Valitse [Smart Share] ja paina **ENTER** ( $\odot$ ).

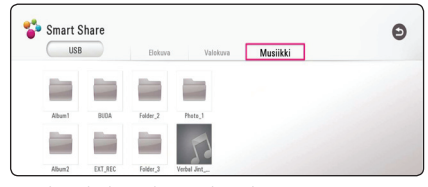

- 4. Valitse haluttu liitetty laite kategoriassa.
- 5. Valitse [Elokuva], [Valokuva] tai [Musiikki].
- 6. Valitse tiedosto painamalla  $\Lambda/V/\langle\!/$ ia paina ▶(PLAY) tai **ENTER** (**◎**) tiedoston toistamiseksi.

### **Huomioita USB–laitteesta**

- y Tämä laite tukee USB-flash-aseman/ ulkoisen HDD-kiintolevyn FAT32- ja NTFStiedostomuotoja (musiikki, valokuva, elokuva).
- Tämä laite voi tukea max. 4 USB-laitteen osiota.
- Älä irrota USB-laitetta käytön aikana (toisto, ine.).
- USB -laitetta ei tueta, joka vaatii lisäohjelman asennuksen kytkettäessä laite tietokoneeseen.
- y USB-laite: USB-laite, joka tukee USB1.1 ja USB2.0 -versioita.
- Video-, musiikki- ja valokuvatiedostoja voidaan toistaa. Lisätietoja tiedostotyyppien toiminnoista on kunkin tiedostotyypin ohjeissa.
- y Varmuuskopion tekemistä säännöllisesti suositellaan tietojen menetyksen estämiseksi.
- Jos käytät USB -jatkojohtoa, USB HUB tai USB Multi-readeria, USB-laite ei ehkä tunnista niitä.
- y Eräät USB-laitteet eivät välttämättä toimi tämän soittimen kanssa.
- Digitaalista kameraa ja matkapuhelinta ei tueta.
- Laitteen USB-porttia ei voi yhdistää tietokoneeseen. Laitetta ei voi käyttää säilytyslaitteena.

# <span id="page-32-0"></span>**Tiedoston toisto verkkopalvelimellac MOVIE MUSIC PHOTO**

Tämä laite kykenee toistamaan DLNA-palvelimessa sijaitsevaa videota, ääntä ja kuvatiedostoja kotiverkostasi.

- 1. Tarkasta verkkoyhteys ja asetukset (sivu 17).
- 2. Paina **HOME** ( $\bigcirc$ ).
- 3. Valitse [Smart Share] ja paina **ENTER** (**@**).

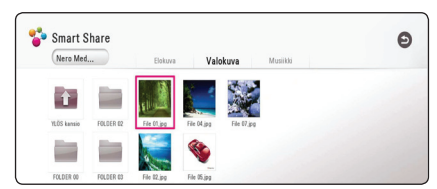

- 4. Valitse DLNA media server kategoriassa.
- 5. Valitse [Elokuva], [Valokuva] tai [Musiikki].
- 6. Valitse tiedosto painamalla  $\Lambda/V/\langle\Lambda\rangle$ . ja paina ▶(PLAY) tai **ENTER** (●) tiedoston toistamiseksi.

## , **Huomio**

- y Tiedostovaatimukset ovat kuvattu sivulla 57.
- Ei-tuettujen tiedostojen esikatselukuvat näkyvät, mutta niitä ei voi toistaa tällä laitteella.
- Tekstitystiedoston ja elokuvatiedoston nimet täytyy olla samanlaisia ja sijaita samassa kansiossa.
- y Toisto- ja käyttölaatuun voi vaikuttaa kotiverkkosi olosuhteet.
- Sinulla voi olla yhteysongelmia johtuen palvelimesi ympäristöstä.
- y Aseta tietokoneesi (PC) DLNA-palvelimeksi, asentamalla mukana toimitettu Nero MediaHome 4 tietokoneeseesi. (sivu 34)

# <span id="page-33-0"></span>**Laitteen liittäminen kotiverkon tietokoneeseen**

DLNA on lyhenne sanoista Digital Living Network Alliance, jonka avulla käyttäjät voivat käyttää palvelimelle tallennettuja video-/musiikki-/ valokuvatiedostoja, ja nauttia niistä TV:ssä kotiverkon kautta.

Ennen kuin yrität toistaa tiedostoa tietokoneelta, Nero MediaHome 4 Essentials –ohjelmisto tulisi olla asennettuna tietokoneeseesi.

# **Nero MediaHome 4 Essentials -ohjelmiston asennus**

#### **Windows**

Käynnistä tietokoneesi ja laita toimitettu CD-ROMlevy tietokoneesi CD-ROM-asemaan. Asennusvelho ohjaa sinut nopean ja helpon asennusprosessin läpi. Asenna Nero MediaHome 4 Essentials -ohjelmisto seuraavasti:

- 1. Sulje kaikki ylimääräiset ohjelmat ja poista väliaikaisesti käytöstä koneessasi mahdollisesti oleva virustorjuntaohjelmisto.
- 2. Laita toimitettu CD-ROM-ohjelmistolevy tietokoneesi CD-ROM-asemaan.
- 3. Napsauta [Nero MediaHome 4 Essentials]. -kuvaketta.
- 4. Napsauta [Run] jotta asennus käynnistyy.
- 5. Napsauta [Nero MediaHome 4 Essentials]. -kuvaketta Asennusta valmistellaan ja asennusvelho ilmestyy ruutuun.
- 6. Napsauta [Next] -painiketta sarjanumeron syöttöruudun avaamiseksi. Napsauta [Next] siirtyäksesi seuraavaan vaiheeseen.
- 7. Jos hyväksyt kaikki ehdot, napsauta [I accept the License Conditions] -valintaruutua ja napsauta [Next]. Asennus ei ole mahdollista ilman tämän hyväksymistä.
- 8. Napsauta [Typical] ja napsauta sitten [Next]. Asennusprosessi käynnistyy.
- 9. Jos haluat osallistua nimettömään tietojen keruuseen, valitse valintaruutu ja napsauta sitten [Next] painiketta.
- 10. Napsauta [Exit] painiketta päättämään asennus.

## **Mac OS X**

- 1. Käynnistä tietokoneesi ja laita laitteen mukana tullut CD-ROM levy tietokoneesi CD-ROM asemaan.
- 2. Avaa CD-ROM asematunnus ja selaa "MediaHome\_4\_Essentials\_MAC" kansiota.
- 3. Kaksoisnapsauta "Nero MediaHome. dmg"kuvatiedostoa. Nero MediaHome ikkuna avautuu.
- 4. Ollessasi Nero MediaHome ikkunassa, raahaa MediaHome ikoni joko Ohjelmat-kansioon tai mihin tahansa valitsemaasi sijaintiin.
- 5. Voit nyt käynnistää sovelluksen kaksoisnapsauttamalla Nero MediaHome ikonia valitsemastasi sijainnista.

# **Tiedostojen ja kansioiden jakaminen**

Tietokoneessasi on oltava elokuvia, musiikkia ja/tai valokuvia sisältävä jaettu kansio niiden toistamiseksi tässä laitteessa.

Tämä osio selittää miten valitset jaetun kansion tietokoneeltasi toistoa varten.

- 1. Kaksoisnapsauta "Nero MediaHome 4 Essentials" -kuvaketta työpöydällä.
- 2. Napsauta [VERKKO] -kuvaketta vasemmalla ja anna verkkosi nimi [Network name] -kenttään. Laitteesi tunnistaa syöttämäsi verkon nimen.
- 3. Napsauta [Shares] -kuvaketta vasemmalla.
- 4. Napsauta [Local Folders] -välilehteä [Shares] näytöllä.
- 5. Napsauta [Add] -kuvaketta avataksesi [Browse Folder] -ikkunan.
- 6. Valitse kansio, joka sisältää tiedostot, jotka haluat jakaa. Valittu kansio lisätään jaettujen kansioiden luetteloon.
- 7. Napsauta [Start Server] -kuvaketta palvelimen käynnistämiseksi.

### , **Huomio**

- Jos jaetut kansiot tai tiedostot eivät näy laitteessa, napsauta kansiota [Local Folders] välilehteä - ja napsauta [Rescan Folder] [More]-painikkeella.
- Katso lisätietoja ohjelmistosta ja ohjelmistotyökaluista osoitteessa www.nero. com.

# <span id="page-34-0"></span>**Tietoa Nero MediaHome 4 Essentials ohjelmistosta**

Nero MediaHome 4 Essentials on ohjelmisto tietokoneestasi tähän soittimeen siirrettyjen sekä DLNA yhteensopivaan digitaaliseen mediapalvelimeen siirrettyjen elokuvien, musiikin ja valokuvien jakamiseen.

# , **Huomio**

- Nero MediaHome 4 Essentials CD-ROM on suunniteltu PC-käyttöön, eikä tule asettaa tähän eikä mihinkään muihin kuin PClaitteisiin.
- Mukana toimitettu Nero Media Home 4 Essentials-CD-ROM on mukautettu ohjelmistopainos vain tämän laitteen tiedostojen ja kansioiden jakamiseksi.
- Mukana toimitettu Nero MediaHome 4 Essentials-ohjelmisto ei tue seuraavia toimintoja: Koodinvaihto, Etä UI, TV-käyttö, Internet-palvelut ja Apple iTunes.
- Toimitettu Nero MediaHome 4 Essentials -ohjelmisto voidaan ladata kohteessa
	- Windows : http://www.nero.com/ download.php?id=nmhlgewin
	- Mac OS : http://www.nero.com/ download.php?id=nmhlgemac
- Tässä käyttöohjeessa kuvataan Nero MediaHome 4 Essentials-ohjelmiston toiminnot englanninkielisenä ja vain esimerkillisenä. Noudata oman kieliversiosi todellisia kuvattuja toimintoja.

# **Järjestelmävaatimukset**

## **Windows PC**

- Windows® XP (Service Pack 2 tai uudempi) Windows Vista® (Service Packia ei vaadita), Windows 7® (ei Service Pack vaatimusta), Windows® XP Media Center Edition 2005 (Service Pack 2 tai uudempi), Windows Server® 2003
- Windows Vista® 64-bittinen julkaisu (sovellus toimii 32-bittisessä tilassa)
- 64-bittinen Windows® 7 (sovellus toimii 32-bittisessä tilassa)
- Kiintolevytila: 200 MB vapaata kiintolevytilaa Nero MediaHome stand-alone ohjelmiston asennukseen
- 1.2 GHz Intel® Pentium® III tai AMD Sempron™ 2200+ prosessorit
- y Muisti: 256 MB RAM
- y Grafiikkakortti vähintään 32 MB videomuistilla, minimiresoluutio 800 x 600 pikseliä ja 16-bittiset väriasetukset
- Windows® Internet Explorer® 6.0 tai uudempir
- DirectX® 9.0c revisio 30 (Elokuu 2006) tai uudempi
- Verkkoympäristö: 100 Mb Ethernet, WLAN

## **Macintosh**

- Mac OS X 10.5 (Leopard) or 10.6 (Snow Leopard)
- Macintosh tietokone jossa on Intel x86 suoritin
- Kiintolevytila: 200 MB vapaata kiintolevytilaa Nero MediaHome stand-alone ohjelmiston asennukseen
- y Muisti: 256 MB RAM

# <span id="page-35-0"></span>**Yleinen toisto**

# **Video- ja audiosisällön perustoiminnot**

### **Toiston lopetus**

Paina painiketta (STOP) toiston aikana.

### **Toiston keskeytys**

Paina painiketta II (PAUSE) toiston aikana. Paina toistopainiketta  $\blacktriangleright$  (PLAY) toiston jatkamiseksi.

### **Kehys kehykseltä (Video) toisto**

Paina II (PAUSE) elokuvan toiston aikana. Paina II (PAUSE) toistuvasti toistaaksesi kuva kuvalta.

#### **Haku eteen- tai taaksepäin**

Paina c tai v toistaaksesi pikakelauksella eteen tai taakse toiston aikana.

Voit vaihtaa toistonopeutta painamalla  $\blacktriangleleft$  tai  $\blacktriangleright$ toistuvasti.

### **Toistonopeuden hidastus**

Kun toisto on keskeytetty, paina toistuvasti hidastetun liikkeen eri nopeuksien toistamiseksi.

### **Seuraavaan/edellisen nimikkeen/ tiedoston ohittaminen**

Paina toiston aikana **I del** tai **DD** painiketta siirtyäksesi seuraavaan raitaan/tiedostoon tai palataksesi tämänhetkisen raidan/tiedoston alkuun. Paina kaksi kertaa lyhyesti **Kaan** siirtyäksesi takaisin edelliseen nimikkeeseen / tiedostoon.

Palvelimen tiedostovalikossa on useita kansion sisältötyyppejä samanaikaisesti yhdessä. Tässä tapauksessa paina  $\blacktriangleleft$  ja  $\blacktriangleright$  siirtyäksesi edelliseen tai seuraavaan samantyyppiseen sisältöön.

# **Valokuvasisällön perustoiminnot**

#### **Kuvaesityksen toisto**

Paina toistopainiketta  $\blacktriangleright$  (PLAY) kuvaesityksen aloittamiseksi.

#### **Kuvaesityksen lopetus**

Paina painiketta ■ (STOP) kuvaesityksen toiston aikana.

### **Kuvaesityksen keskeytys**

Paina painiketta II (PAUSE) kuvaesityksen toiston aikana. Paina toistopainiketta (PLAY) kuvaesityksen aloittamiseksi uudelleen.

## **Ohitus seuraavaan/edelliseen valokuvaan**

Kun valokuva on näkyvissä koko näytöllä, paina  $\zeta$  tai  $\geq$  siirtyäksesi edelliseen tai seuraavaan valokuvaan.

#### **Käyttö** 37

# <span id="page-36-0"></span>**Palaa toistoon**

# MOVIE MUSIC

Laite tallentaa toiston pysäytyskohdan, eli kohdan, missä painoit ■ tiedostosta riippuen. Jos "II ■ (Resume Stop)" ilmestyy näyttöön hetkeksi, paina  $\blacktriangleright$  (Play) jatkaaksesi toistoa (kohtauksesta alkaen). Jos painat ■ (Stop)-painiketta kahdesti, "■ (Complete Stop)" ilmestyy ruutuun. Laite poistaa pysäytyskohdan.

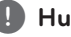

### , **Huomio**

Pysäytyskohta saattaa poistua muistista, jos jotakin laitteen painikkeista painetaan (esimerkiksi 1 (Power)).

# <span id="page-37-0"></span>**Kuvaruutunäyttö**

Voit näyttää ja säätää sisältöjen erilaisia tietoja ja asetuksia.

# **Ohjataksesi videon toistoa** | MOVIE |

Voit ohjata toistoa ja asettaa valinnaisuuksia katsoessasi videoita.

Paina toiston aikana **INFO/MENU (**m**)**.

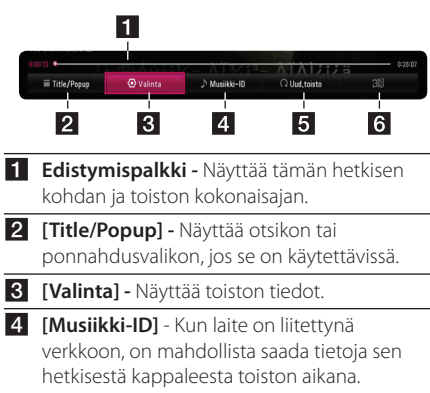

- **F [Uud.toisto] -** Toistaa uudelleen halutun osion tai jakson. (sivu 41)
- f **[3D]** Säätää 3D-asetuksia. (sivu 45)

# **Kuvaruutunäytön sisältötietojen näyttäminen**

# | MOVIE |

- 1. Paina toiston aikana **INFO/MENU (**m**)**.
- 2. Valitse toiminto [Valinta] käyttämällä  $\langle$  / $\rangle$ , ja paina **ENTER** ( $\odot$ ).

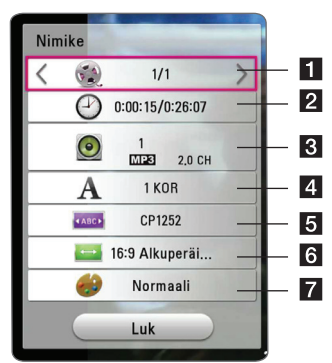

- **1 Nimike –** Toistettavan nimikkeen numero / nimikkeiden kokonaismäärä.
- **2 Aika –** Käytetty toistoaika/kokonaistoistoaika.
- c **Ääni –** Valittu äänen kieli tai kanava.
- 4 **Tekstitys –** Valittu tekstityskieli.
- **6 Code Page** Valittu tekstityskoodi.
	- f **TV:n kuvasuhde –** Valittu TV:n kuvasuhde.
- **Z** Kuvatila Valittu kuvatila.

### **Huomio**<sub>-</sub>

- Mikäli mitään painiketta ei paineta muutamaan sekuntiin, kuvaruutunäyttö häviää näytöltä.
- Otsikkonumeron valinta ei ole käytettävissä joidenkin tiedostojen yhteydessä.
- Käytettävissä olevat kohteet voivat vaihdella nimikkeiden mukaan.

# <span id="page-38-0"></span>**Ohjataksesi valokuvanäkymää**

Ohjaa toistoa ja asettaa valinnat katsellessa kuvia kokoruudun näkymässä.

Voit ohjata toistoa ja asettaa valinnat katsellessaikuvia kokoruudun näkymässä.

Katsellesasi kuvia, paina **INFO/MENU (**m**)**.

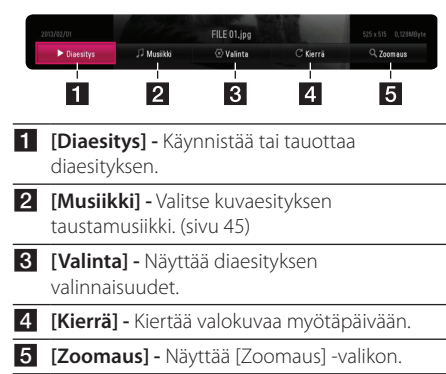

### **Diaesityksen valinnaisuuksien asetus**

Voit käyttää erilaisia toimintoja valokuvan katselun aikana täydellä näytöllä.

- 1. Katsellesasi kuvia, paina **INFO/MENU (**m**)**.
- 2. Valitse [Valinta] käyttämällä  $\langle$  />, ja paina  $ENTER$   $(⑤)$ .

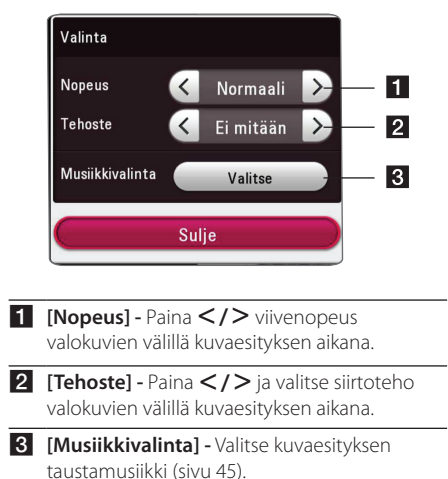

# <span id="page-39-0"></span>**Gracenote Media tietokannan katselutiedot**

Soitin voi päästä Gracenote Median tietokantaan ja lataa musiikkitietoja niin, että raidan nimi, artistin nimi, sukupuoli ja muut tekstitiedostot voidaan näyttää listalla.

### **Musiikkitiedosto**

Valitse musiikkitiedosto käyttäen  $\Lambda/V/\langle\!/$ paina **INFO/MENU (**m**)**. Voit myös tarkistaa tiedot musiikkia kuunnellessasi käyttäen **INFO/MENU**   $(\Box)$ .

Laiteella on pääsy Gracenote Median musiikki tietokannan tietoihin.

### **Elokuvatiedosto**

Valitse musiikkitiedosto  $\Lambda/V/\langle\!/$ avulla - ja paina **INFO/MENU (**m**)**.

Laiteella on pääsy Gracenote Median musiikki tietokannan tietoihin.

# , **Huomio**

- Laitteen on oltava yhdistetty laajakaistaiseen Internetiin Gracenote Median tietokantaan pääsemiseksi.
- Viesti ilmestyy näytölle, mikäli Gracenote Media tietokannassa ei ole musiikkitietoja.
- Tapauksesta riippuen, musiikkitietojen lataus kestää muutaman minuutin Gracenote Media tietokannasta.
- Tietoa näytetään murtuneilla kirjaimilla jos valitsemaasi kieltä ei ole saatavana Gracenote Median tietokannassa.
- y Tämä toiminto ei ole käytettävissä on-linesisällöissä ja DLNA-palvelimen sisällöissä.
- y LG Gracenote teknologian lisenssinhaltija ja ei ole vastuussa tai anna takuuta Gracenote Media tietokannan tiedoista.
- Tämä ominaisuus ei tue käyttäjien omiin tarkoituksiin valmistamia tiedostoja, koska ne eivät ole Gracenote Median tietokannassa.
- Tuetut musiikkiformaatit ovat mp3, wma tai m4a

# <span id="page-40-0"></span>**Edistynyt toisto**

# **Jatkuva toisto**

# **MUSIC MOVIE**

#### **Video -tiedostot**

Paina toiston aikana toistuvasti painiketta **REPEAT**  $\left(\mathbf{C}\mathbf{\mathbf{\Box}}\right)$  valitaksesi halutun uudelleentoistotilan.

**A-B** – Valittua osuutta toistetaan toistuvasti jatkuvasti.

**Title** – Sen hetkistä otsikkoa toistetaan toistuvasti.

- **All** Kaikki raidat tai tiedostot toistetaan toistuvasti.
- **Off** Paluu normaaliin soittotilaan.

Palaa normaaliin toistoon painamalla **CLEAR**.

#### **Audio-tiedostot**

Paina toiston aikana toistuvasti painiketta **REPEAT**  $\left(\mathbf{C}\mathbf{\Box}\right)$  ja valitse haluttu uudelleentoistotila.

 $\overline{1}$  – Tämänhetkinen nimike toistetaan uudelleen.

 $\overrightarrow{A}$  – Kaikki tiedostot toistetaan toistuvasti.

 $\overrightarrow{A}$  – Kaikki tiedostot toistetaan toistuvasti satunnaisessa järjestyksessä.

 $\Upsilon$  – Tiedostoja toistetaan toistuvasti satunnaisessa järjestyksessä.

Palaa normaaliin toistoon painamalla **CLEAR**.

## , **Huomio**

Tämä toiminto ei ehkä toimi joillain nimikkeillä.

# **Tietyn osion uudelleentoisto MOVIF**

Tämä laite voi toistaa valitsemasi osan.

1. Paina toiston aikana painiketta **REPEAT** (**C**) valitaksesi [A-B] ja paina **ENTER (@)** haluamasi toistettavan osion alusta.

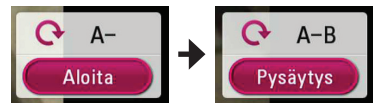

- 2. Paina **ENTER** (<sup>6</sup>) osion lopussa. Valittua osuutta toistetaan uudelleen jatkuvasti.
- 3. Palaa normaaliin toistoon painamalla **CLEAR**.

#### , **Huomio**

- y Jaettavan osan keston on oltava vähintään 3 sekuntia.
- Tämä toiminto ei ehkä toimi joillain nimikkeillä.

# **Valitun ajan toisto MOVIE**

- 1. Paina toiston aikana **INFO/MENU (**m**)**.
- 2. Valitse [Valinta] käyttämällä </>></>>, ja paina  $ENTER(\odot)$
- 3. Valitse aikatoiminto [Aika] ja tämän jälkeen syötä vaadittava aloitusaika tunneissa, minuuteissa ja sekunneissa vasemmalta oikealle.

Esimerkiksi kohtauksen haku kohdasta 2 tuntia, 10 minuuttia ja 20 sekuntia, syötä luku "21020".

Paina </>
Relataksesi toistoa 60 sekuntia eteen- tai taaksepäin.

4. Paina **ENTER** (<sup>O</sup>) toiston käynnistämiseksi valitusta ajasta.

### , **Huomio**

- Tämä toiminto ei ehkä toimi joillain nimikkeillä.
- y Tämä toiminto ei ehkä toimi tiedostotyypistä ja DLNA-palvelimen tehosta johtuen.

# <span id="page-41-0"></span>**Tekstityskielen valinta MOVIE**

- 1. Paina toiston aikana **INFO/MENU (**m**)**.
- 2. Valitse [Valinta] käyttämällä </>></>>, ja paina  $ENTER$   $\odot$
- 3. Paina  $\Lambda$  / V valitse tekstitystoiminto [Tekstitys].
- 4. Paina  $\lt/$  valitaksesi halutun tekstityskielen. Painamalla **ENTER** ( $\odot$ ), voit asettaa tekstityksen valinnaisuuksia.
- 5. Paina painiketta **BACK** (1) kuvaruutunäytöstä poistumiseksi.

# **Erilaisen audion kuuntelu MOVIE**

- 1. Paina toiston aikana **INFO/MENU (**m**)**.
- 2. Valitse [Valinta] käyttämällä </>></>>, ja paina  $ENTER$   $\odot$ ).
- 3. Paina  $\Lambda$ /V valitaksesi audiotoiminnon [Ääni].
- 4. Käytä  $\langle$  / $\rangle$  valitaksesi haluamasi audion kieli tai audiokanava.

## , **Huomio**

Heti äänen kytkemisen jälkeen voi olla väliaikaista eroavaisuutta näytön ja sen hetkisen äänen välillä.

# **TV:n kuvasuhteen muuttaminen MOVIE**

Voit vaihtaa TV:n kuvasuhteen asetuksen toiston aikana.

- 1. Paina toiston aikana **INFO/MENU (**m**)**.
- 2. Valitse [Valinta] käyttämällä  $\langle$  />, ja paina  $ENTER$   $\odot$
- 3. Paina painiketta  $\bigwedge$  / V valitaksesi kuvasuhdetoiminto [TV:n kuvasuhde].
- 4. Paina  $\lt/$  > valitaksesi halutun toiminnon.
- 5. Paina painiketta **BACK** (1) kuvaruutunäytöstä poistumiseksi.

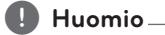

Vaikka vaihdat TV kuvasuhteen arvoa [TV:n kuvasuhde] kuvaruutunäytöllä, kuvasuhteen toiminto [TV:n kuvasuhde] asetusvalikossa [Asetukset] ei muutu.

# <span id="page-42-0"></span>**Tekstityskoodisivun muuttaminen**

# **MOVIE**

Jos tekstitys näytetään vaurioituneilla kirjaimilla, voit muuttaa tekstityskoodisivua tekstitystiedoston näyttämiseksi oikein.

- 1. Paina toiston aikana **INFO/MENU (**m**)**.
- 2. Valitse [Valinta] käyttämällä  $\lt/$  >, ja paina  $ENTER(\odot)$
- 3. Paina  $\Lambda$  / V ja valitse koodisivutoiminto [Koodisivu].
- 4. Paina  $\lt/$  ia valitse haluttu kooditoiminto.

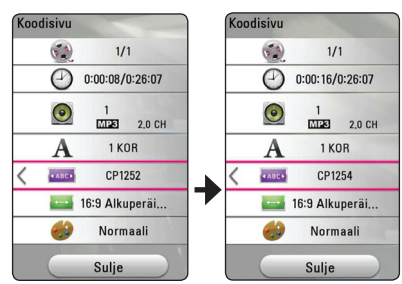

5. Paina painiketta **BACK** (1) kuvaruutunäytöstä poistumiseksi.

# **Kuvatilan muuttaminen**

# **MOVIE**

Voit vaihtaa [Kuvatila] vaihtoehdon toistonaikana.

- 1. Paina toiston aikana **INFO/MENU (**m**)**.
- 2. Valitse [Valinta] käyttämällä  $\lt/$  >, ja paina  $ENTER$   $(⑤)$ .
- 3. Paina painiketta  $\Lambda$  / V ja valitse kuvatilatoiminto [Kuvatila].
- 4. Paina  $\lt/$  > valitaksesi halutun toiminnon.
- 5. Paina painiketta **BACK (**1**)** kuvaruutunäytöstä poistumiseksi.

## **Käyttäjän [Omat aset.] toimintojen asettaminen**

- 1. Paina toiston aikana **INFO/MENU (**m**)**.
- 2. Valitse [Valinta] käyttämällä  $\lt/$  > ia paina  $ENTER(\odot)$ .
- 3. Paina painiketta  $\Lambda/V$  ja valitse kuvatilatoiminto [Kuvatila].
- 4. Paina  $\lt/$  ia valitse käyttäjän asetus [Omat aset.] ja paina **ENTER** (<sup>O</sup>).

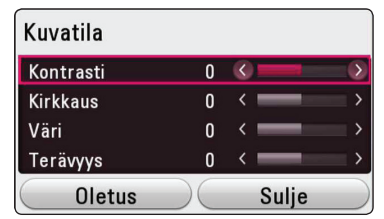

5. Paina painiketta  $\Lambda/V/\langle\!/$  ja valitse säädä kuvatilatoimintoja [Kuvatila].

Valitse oletustoiminto [Oletus] ja paina tämän jälkeen **ENTER** (<sup>o</sup>) kaikkien videosäätöjen nollaamiseksi.

6. Paina  $\Lambda$  / V /  $\lt$  /  $>$  ia valitse sulietoiminto [Sulje] ja paina **ENTER** (b) asetuksen päättämiseksi.

# **Sisältötietojen katselu** I MOVIE I

Laite voi näyttää sisällön tiedot.

- 1. Valitse tiedosto painamalla  $\Lambda/V/C/$
- 2. Paina **INFO/MENU (**m**)** valintavalikon näyttämiseksi.

Tiedoston tiedot näkyvät näytöllä.

Elokuvan toiston aikana, voit näyttää tiedoston tiiedot painamalla **POP UP**.

## , **Huomio**

Näytöllä oleva tieto ei ehkä ole oikea verrattuna todelliseen sisältötietoon.

# <span id="page-43-0"></span>**Sisältölistakuvauksen muuttaminen MOVIE MUSIC PHOTO**

[Smart Share] -valikossa, voit muuttaa sisältölistan näkymää.

Paina punaista (**R**) painiketta toistuvasti.

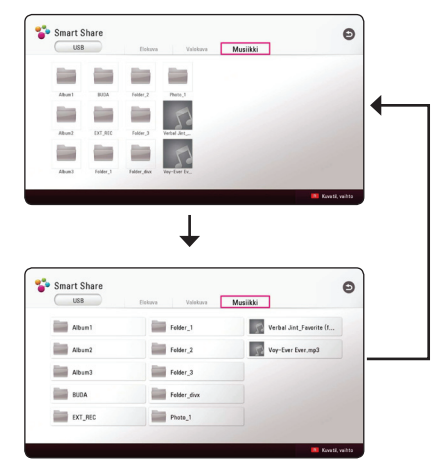

# **Tekstitystiedoston valinta MOVIE**

Jos tekstitystiedoston nimi poikkeaa videotiedoston nimestä, sinun on valittava tekstitystiedosto elokuvavalikosta [Elokuva] ennen elokuvan toistamista.

- 1. Paina painiketta  $\Lambda/V/\langle\!/$ haluamasi toistettava tekstityskieli elokuvavalikosta [Elokuva].
- 2. Paina **ENTER** (**O**).

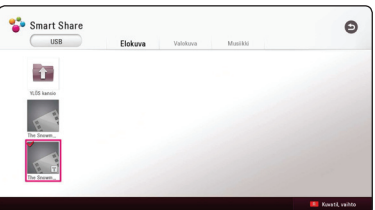

Paina **ENTER (O)** uudelleen tekstitystiedoston valinnan poistamiseksi. Valittu tekstitystiedosto näytetään videotiedoston toistamisen aikana.

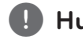

## , **Huomio**

- Mikäli painat painiketta (STOP) toiston aikana, tekstityksen valinta peruutetaan.
- y Tämä toiminto ei ole käytettävissä kotiverkon kautta toistettavalle tiedostolle palvelimella.

# <span id="page-44-0"></span>**Musiikin kuuntelu kuvaesityksen aikana PHOTO**

Voit näyttää valokuvatiedostojasi ja samalla kuunnella audio-tiedostoja.

- 1. Katsellessa valokuvaa kokonäytöllä, paina **INFO/ MENU (**m**)** valintavalikon näyttämiseksi.
- 2. Valitse toiminto [Premium] painamalla  $\lt/$  >, ja paina **ENTER** ( $\odot$ )
- 3. Paina  $\Lambda/V$  ja valitse musiikin valintatoiminto [Musiikkivalinta] ja paina tämän jälkeen **ENTER** (**O**) musiikkivalikon [Musiikkivalinta] näyttämiseksi.
- 4. Paina  $\Lambda$  / V ja valitse laite ja paina **ENTER** ( $\odot$ ).

Saatavilla oleva laite voi erota riippuen nykyisen kuvatiedoston sijainnista.

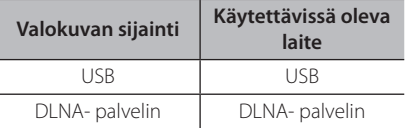

5. Paina  $\Lambda/V$  ja valitse haluamasi toistettava tiedosto tai kansio.

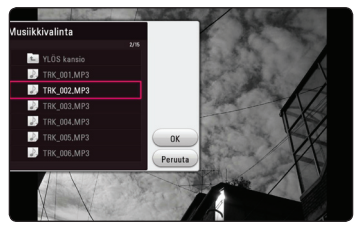

Valitse **t** ja paina **ENTER** (**@**) ylähakemiston näyttämiseksi.

# , **Huomio**

Valittaessa äänitiedostoa palvelimelta, ei kansion valinta ole käytettävissä. Ainoastaan tiedoston valinta on käytettävissä.

6. Paina  $\geq$  ja valitse [OK], ja paina **ENTER** ( $\odot$ ) musiikin valinnan päättämiseksi.

# **[3D]-asetusten määrittäminen MOVIE**

Tämä toiminto mahdollistaa sinun pelaavan 3D-sisältöjä mikäli tiedosto on koodattu 3D:llä.

- 1. Paina toiston aikana **INFO/MENU (**m**)**.
- 2. Valitse [3D] painamalla A/D, ja paina **ENTER**  $\mathcal{O}(n)$ .
- 3. Paina  $\Lambda/V/\langle\!/$  ja valitse haluttu toiminto. Voit säätää 3D:n syvyyden ja etäisyyden [3D-asetus]-valinnoissa.

[3D-asetus] asetuksissa, valitse [Init] toiminto ja paina sitten **ENTER** (<sup>O</sup>) nollataksesi kaikki säädöt.

# <span id="page-45-0"></span>**Lisäominaisuudet**

# **Wi-Fi Direct™ -yhteys**

# **Wi-Fi Direct™ -sertifioidun laitteen yhdistäminen**

# **MOVIE MUSIC PHOTO**

Tämä laite voi toistaa elokuva-, musiikki- ja valokuvatiedostoja, jotka on tallennettu Wi-Fi Direct™ -sertifioituun laitteeseen. Wi-Fi Direct™ -tekniikan avulla soitin voi olla suoraan yhteydessä Wi-Fi Direct™ -sertifioituun laitteeseen ilman verkkolaitetta, esimerkiksi tukiasemaa.

#### **Wi-Fi Direct™ sertifioitu laite**

- 1. Kytke Wi-Fi Direct™ sertifioitu laite päälle ja käynnistä sen Wi-Fi -suoratoiminto.
- 2. Käytä DLNA-sovellusta laitteella.

#### **Laitteessasi**

- 3. Valitse [VERKKO] -optio [Asetukset] -valikossa ja paina sitten **ENTER** ( $\odot$ ).
- 4. Valitse [Wi-Fi yhteys] -optio, ja paina **ENTER (** $\odot$ **)**.

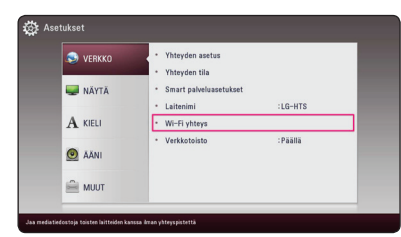

5. Valitse luettelosta Wi-Fi Direct™ -laite painamalla  $\Lambda$  / V, ja paina **ENTER** ( $\odot$ ).

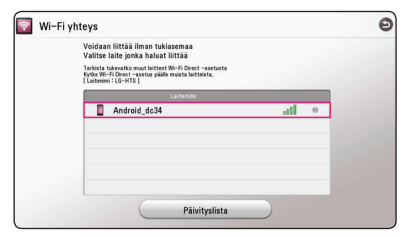

Edetään Wi-Fi Direct™ yhteyteen. Noudata ruudulla näkyvää toimintamallia.

Jos haluat uudelleen skannata saatavilla olevan Wi-Fi Direct™ -laitteen, valitse [Päivityslista] ja paina **ENTER** ( $\odot$ ).

Valitaksesi palvelimen laiteluettelosta, tiedostot tai kansiot tulee jakaa DLNA-palvelimella. yhdistetystä Wi-Fi Direct™ -laitteesta.

6. Valitse [Elokuva], [Valokuva] tai [Musiikki] käyttäen  $\bigwedge$  /  $\bigvee$  /  $\bigtriangleup$  /  $\bigtriangledown$ , ja paina **ENTER** (**@**).

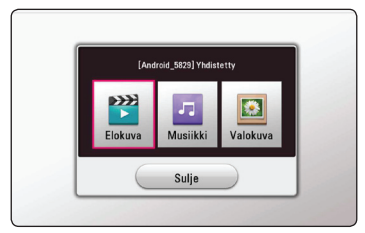

7. Valitse tiedosto painamalla  $\Lambda/V/\langle\!/$ paina **ENTER** ( $\odot$ ) tiedoston toistamiseksi.

#### , **Huomio**

- Varmistaaksesi paremman tiedonsiirron, aseta soitin niin lähelle Wi-Fi Direct™ -hyväksyttyä palvelinta kuin mahdollista.
- Tämä yksikkö voi yhdistää kerralla vain 1 laitteen. Moninkertainen yhteys ei ole mahdollinen.
- Jos yrität yhdistää langattoman verkon, kun laite on yhdistettynä Wi-Fi Direct™ -toiminnolla, Wi-Fi Direct™ -yhteys katkaistaan.
- Jos soitin ja Wi-Fi Direct™ -laite yhdistetään eri lähiverkkoihin, Wi-Fi Direct™ -yhteys ei ehkä ole käytettävissä.
- Jos Wi-Fi Direct™ hyväksytty laite ei ole Wi-Fi Direct-valmiustilassa, tämä soitin ei tunnista tai löydä laitetta.
- y Kun yhdistät Wi-Fi Direct™ -sertifioidun laitteen soittimeesi, PIN-verkkoliitäntää ei tueta.

# <span id="page-46-0"></span>**Bluetooth® teknologian käyttö**

## **Tietoa Bluetoothista**

*Bluetooth®* on langaton yhteysmenetelmä lyhyille etäisyyksille.

Käyttöalue on 10 metriä. (Ääni voi keskeytyä kun muut sähköaallot häiritsevät yhteyttä tai jos liität *Bluetooth®*-yhteyden muualla.)Laitteiden liittäminen langattoman *Bluetooth®*-tekniikan avulla ei aiheuta mitään kustannuksia.

Langattomalla *Bluetooth®*-tekniikalla varustetun matkapuhelimen toimintoja voi käyttää Cascadin avulla jos käytettiin bluetooth-yhteyttä.

Käytettävät laitteet : Mobile phone, MP3, Laptop, PDA

## **Bluetooth-profiilit**

Langaton *Bluetooth®*-yhteys voidaan luoda laitteiden välille, jotka tukevat tiettyjä bluetoothtiedonsiirtostandardeja. Tämä laite on yhteensopiva seuraavien profiilien kanssa.

A2DP (Advanced Audio Distribution Profile)

# **Bluetooth-laitteisiin tallennetun musiikin kuunteleminen**

## **Laitteesi ja Bluetooth-laitteen yhdistäminen**

Ennen kun voit aloittaa yhdistämisen varmista, että Bluetooth laitteesi Bluetooth toiminto on kytketty päälle. Katso lisätietoja Bluetooth laitteesi käyttöohjeesta. Kun yhdistäminen on suoritettu, tätä ei tarvitse suorittaa uudelleen.

- 1. Valitse Bluetooth toiminto painamalla **FUNCTION** (**P**) painiketta Näytölle tulee "BT READY".
- 2. Käytä Bluetooth laitetta ja suorita yhdistäminen. Haettaessa tätä laitetta Bluetooth-laitteella, laitelistaus näkyy Bluetooth laitteen näytöllä riippuen Bluetooth laitteen tyypistä. Laitteesi tulee näytölle muodossa "LG-HTS".
- 3. Kun tämä laite on yhdistetty kunnolla Bluetooth laitteeseesi, tämän laitteen Bluetooth LED valo syttyy ja "BTPAIRED" tulee näytölle.

#### , **Huomio**

Bluetooth laitteen tyypistä riippuen muutamilla laitteilla on erilaiset yhdistämistavat.

#### 4. Musiikin kuunteleminen.

Bluetooth laitteelle tallennetun musiikin toistamista varten, katso lisätietoja Bluetooth laitteen käyttöohjeesta.

## , **Huomio**

Mikäli muutat laitteen toimintoa, Bluetooth yhteys katkeaa, jolloin suorita parinmuodostus uudelleen.

<span id="page-47-0"></span>

- y Ääni voi häiriintyä kun muut sähköaallot häritsevät yhteyttä.
- y Et voi käyttää Bluetooth laitetta tämän laitteen kanssa.
- Parinmuodostamista on rajoitettu yhteen Bluetooth laitteeseen per yksi laite ja moniparisuutta ei tueta.
- Jos etäisyys Bluetooth-laitteen ja laitteen välillä on alle 10 m ja se sisältää esteitä, ei Bluetooth laitetta voi liittää.
- Laitteen tyypistä riippuen, et ehkä voi käyttää Bluetooth toimintoa.
- Kun Bluetooth yhteys ei ole käytössä, "BT READY" näkyy näyttöikkunassa.
- y Sähköisissä käyttöhäiriötilanteissa, jotka johtuvat muista samaa taajuutta käyttävistä laitteista kuten lääketieteelliset laitteet, mikroaaltouunit tai langattomat LANlaitteet, yhteys ei onnistu.
- Jos Bluetooth laitteen ja soittimen välinen etäisyys ei ole riittävä, äänenlaatu on huonompi ja yhteys katkeaa, kun etäisyys suurenee Bluetooth laitteen ja soittimen välillä.
- Bluetooth laitteen langaton yhteys katkeaa, jos sammutat pääyksikön tai asetat Bluetooth laitteen yli 10 m:n päähän pääyksiköstä.

# , **Huomio Premiumin käyttö**

Voit käyttää erilaisia sisältöpalveluita Internetin kautta Premium ominaisuudella.

- 1. Tarkasta verkkoyhteys ja asetukset (sivu 17).
- 2. Paina **HOME** ( $\bigcirc$ ).
- 3. Valitse toiminto [Premium] painamalla  $\lt/$  >, ja paina **ENTER** ( $\odot$ ).

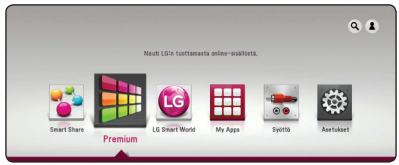

4. Valitse on-line-palvelu painamalla  $\Lambda/V/\leq l$  $>$ , ja paina **ENTER**  $(③)$ .

### , **Huomio**

- Jokaisen palvelun yksityiskohtaisten tietojen osalta, ota yhteys palveluntuottajaan tai vieraile palvelun tukilinkissä.
- y Premium palveluiden sisältöön ja käyttöä koskeviin tietoihin, myös käyttäjäliittymään voi kohdistua muutoksia. Katso jokaisen palvelun web-sivustolta lisätietoja yleisimmistä päivitystiedoista.
- Premium ominaisuuksien käyttö langattomalla verkkoyhteydellä voi aiheuttaa virheellistä tiedonsiirtonopeutta johtuen radiotaajuuksia käyttävien kotitalouslaitteiden aiheuttamasta häiriöstä.
- y Ensimmäistä kertaa siirtyessä toimintoihin [Premium] tai [LG Smart World], sen hetkinen maa-asetus ilmestyy näytölle. Mikäli haluat muuttaa maa-asetusta, valitse muokkaustoiminto [Muokkaa] ja paina  $ENTER$   $(⑤)$ .

# <span id="page-48-0"></span>**LG Smart World -ohjelmiston käyttö**

Voit käyttää tässä soittimessa LG:n sovelluspalveluja Internetin välityksellä. Voit helposti löytää ja ladata erilaisia sovelluksia LG Smart World -ohjelmistolla.

- 1. Tarkasta verkkoyhteys ja asetukset (sivu [17](#page-16-1)).
- 2. Paina **HOME** ( $\bigcirc$ ).
- 3. Valitse [LG Smart World], ja paina **ENTER (O)**.

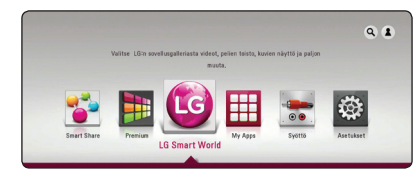

- 4. Valitse luokitus painamalla  $\lt/$  >, ja paina  $ENTER(\odot)$
- 5. Paina  $\Lambda/V/\langle\!/$  ia valitse sovellus ja paina **ENTER** ( $\odot$ ) tietojen näyttämiseksi.
- 6. Paina **ENTER** (<sup>O</sup>) kun [Install]-kuvake näkyy korostettuna. Sovellus asennetaan soittimeen.

Käyttäjän on kirjauduttava sisään Sovelluksen asentamiseksi soittimeen. Katso sivulta 49 lisätietoja sisäänkirjautumisesta.

- 7. Paina keltaista (**Y**) painiketta [My Apps] näytön näyttämiseksi.
- 8. Valitse asennettava sovellus ja paina **ENTER** (<sup>O</sup>) sen käynnistämiseksi.

# , **Huomio**

- Alueesta riippuen, [LG Smart World], [My Apps] -palvelu ja [Haku] -toiminnot eivät ehkä ole saatavilla.
- Maksullisen sovelluksen asentamista varten täytyy sinun olla maksava jäsen. Käy osoitteessa www.lgappstv.com lisätietojen osalta

# **Sisäänkirjautuminen**

[LG Smart World] ominaisuuksien käyttämiseksi täytyy sinun kirjautua sisään tilillesi.

- 1. [LG Smart World] tai [My Apps] -näytöllä paina punaista (**R**) painiketta.
- 2. Täytä kentät [ID] ja [Salasana] käyttämällä virtuaalista näppäimistöä.

Mikäli sinulla ei ole tiliä, paina punaista (**R**) painiketta rekisteröimistä varten.

3. Paina  $\Lambda/V/\langle\!/$  valitaksesi [OK], ja paina **ENTER** (b) kirjauaksesi sisään tilillä.

Mikäli valitset tarkastuslaatikon [Kirjaudu autom.], ID ja salasanasi tallennetaan ja pääset kirjautumaan automaattisesti sisään niitä syöttämättä.

, **Huomio**

- y Mikäli haluat kirjautua sisään muihin tileihin, paina punaista (**R**) painiketta näytöllä [LG Smart World] tai [My Apps] ja valitse käyttäjän muutostoiminto [Vaihda käyttäjää].
- Tilitietojesi ja sovellusten katsomiseksi, paina punaista (**R**) painiketta näytöllä [LG Apps] tai [My Apps] ja valitse tiliasetustoiminto [Tilin asetukset].

# <span id="page-49-0"></span>**Online sisällön hakeminen**

Mikäli sinulla on vaikeuksia löytää tiettyä sisltöä online-palveluissa, voit käyttää all-in-one hakutoimintoa syöttämällä avainsanoja [Haku] -valikossa.

- 1. Paina **HOME** ( $\bigcirc$ ).
- 2. Valitse [Haku] -kuvake päävalikossa käyttäen  $\Lambda$  /  $V$  /  $\leq$  /  $>$ , ja paina **ENTER** ( $\odot$ ).

[Haku] -valikko näkyy ruudulla virtuaalisen näppäimistön kera.

- 3. Paina  $\Lambda/V/\langle\!/$  ja valitse merkit ja tämän jälkeen paina **ENTER** (<sup>O</sup>) valintasi vahvistamiseksi virtuaaliselta näppäimistöltä.
- 4. Kun hakusanojen syöttö on valmis, valitse [OK] ja paina **ENTER** (<sup>O</sup>) jotta haun tulokset tulevat näkyviin.
- 5. Paina  $\Lambda/V/\langle\rangle$  valitaksesi halutun sisällön, ia paina **ENTER** ( **O**) siirtääksesi valitun sisällön suoraan.

#### , **Huomio**

- Alueesta riippuen, [LG Smart World], [My Apps] -palvelu ja [Haku] -toiminnot eivät ehkä ole saatavilla.
- y [Haku]-toiminto ei hae sisältöä kaikista online-palveluista. Toimii vain tietyissä online-palveluissa.

# **My Apps -valikon käyttäminen**

Voit siirtää tai poistaa asennettuja sovelluksia valikossa [My Apps].

- 1. Paina **HOME** ( $\bigcirc$ ).
- 2. Valitse [My Apps], ja paina **ENTER** (**@**).

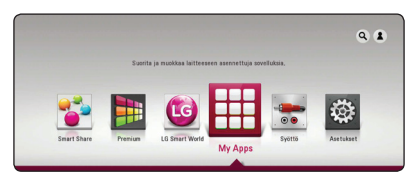

### **Sovelluksen siirto**

- 1. Valitse sovellus ja paina vihreää (**G**) painiketta toimintojen näyttämiseksi.
- 2. Paina  $\Lambda$  / V ja valitse [Siirry], ja paina **ENTER**  $\mathcal{O}(n)$ .
- 3. Paina  $\Lambda/V/\langle\!/$  valitaksesi asennon johon haluat siirtyä, ja paina **ENTER** (**@**).

### **Sovelluksen poisto**

- 1. Valitse sovellus ja paina vihreää (**G**) painiketta toimintojen näyttämiseksi.
- 2. Paina **A/V** valitaksesi [Poista], ja paina **ENTER**  $\mathcal{L}(\mathbf{\odot})$ .
- 3. Paina A/D valitaksesi [Kyllä], ja paina **ENTER** (<sup>O</sup>) vahviistaksesi.

### , **Huomio**

Alueesta riippuen, [LG Smart World], [My Apps] -palvelu ja [Haku] -toiminnot eivät ehkä ole saatavilla.

# <span id="page-50-0"></span>**Vianetsintä**

# **Yleistä**

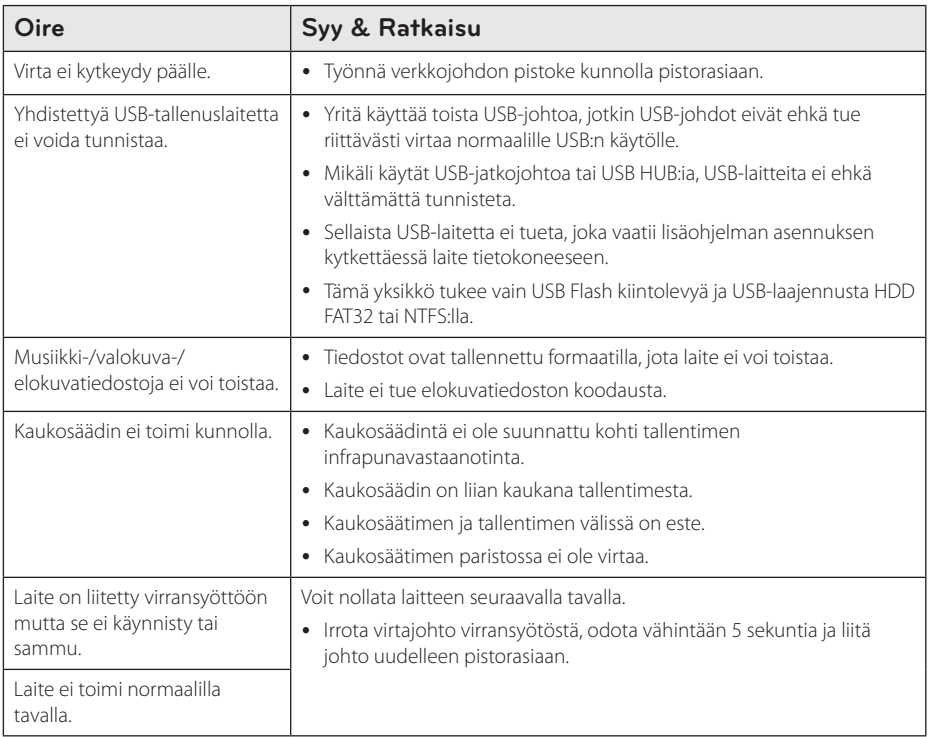

# <span id="page-51-0"></span>**Verkko**

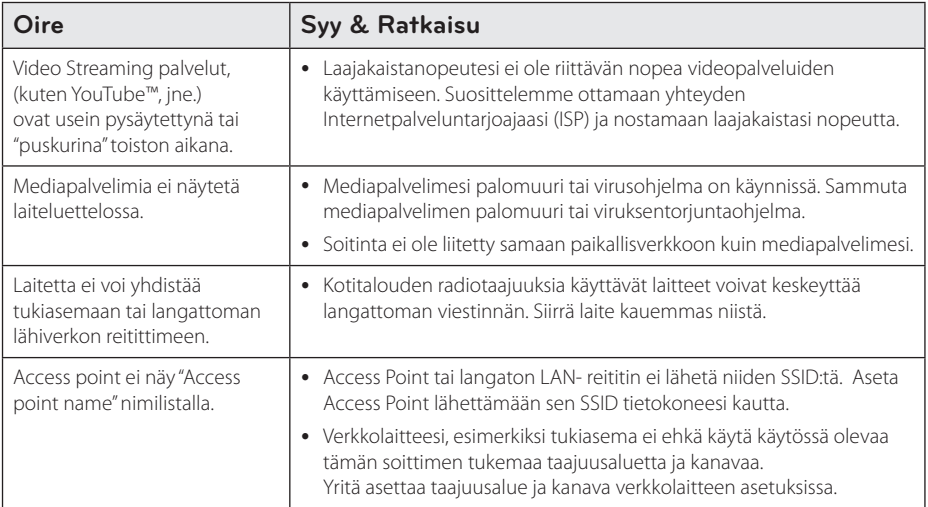

# <span id="page-52-0"></span>**Kuva**

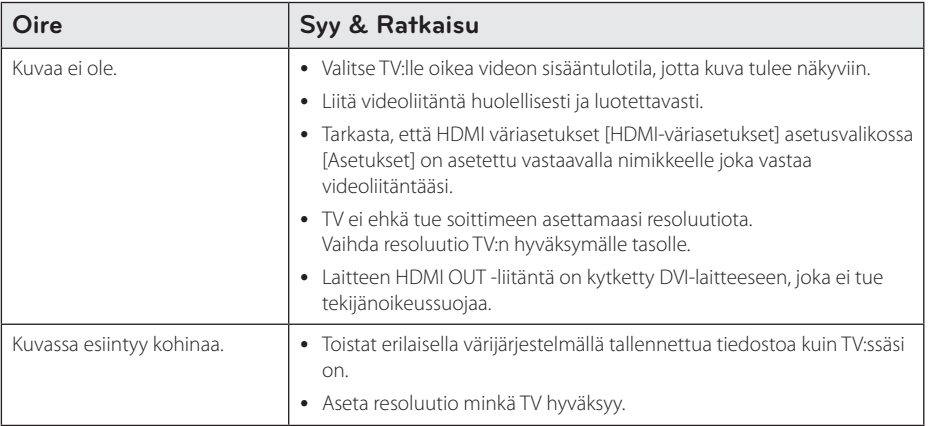

# **Sound**

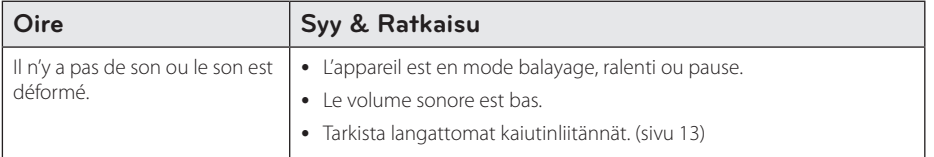

# **Asiakastuki**

Voit päivittää soittimen käyttämällä viimeisintä ohjelmistoa tuotteen käytön parantamiseksi ja/tai uusien ominaisuuksien lisäämiseksi. Voit hankkia tämän laitteen uusimman ohjelmiston (jos päivityksiä on tehty) osoitteessa hhttp://www.lg.com/global/support tai ottaa yhteyttä LG Electronicsin asiakaspalvelukeskukseen.

# **Huomautus koskien avointa lähdekoodia**

Oikean lähdekoodin vastaanottamiseksi GPL, LGPL ja muiden avoimien lähteiden lisenssien alaisuudessa, vieraile osoitteessa http://opensource.lge.com. Kaikki viitatut lisenssiehdot, takuuvastuuvapautuslausekkeet ja huomautukset tekijänoikeuksiin ovat ladattavissa lähdekoodin kanssa.

# <span id="page-53-0"></span>**TV:n ohjaus toimitukseen kuuluvalla kaukosäätimellä**

Voit käyttää TV:tä alla olevilla painikkeilla.

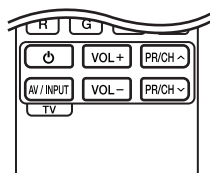

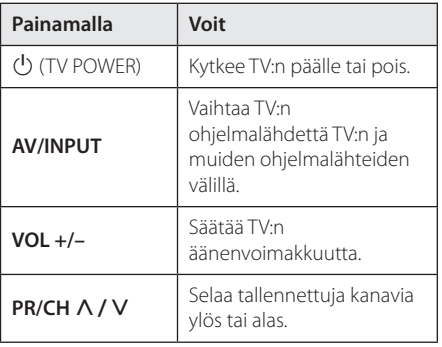

## , **Huomio**

Liitetystä laitteista riippuen, et välttämättä voi ohjata TV:tä joillakin painikkeilla.

# **Kaukosäätimen asetus TV:n ohjaamista varten**

Voit ohjata TV:tä toimitukseen kuuluvalla kaukosäätimellä. Jos TV on alla olevalla listalla, aseta sopiva valmistajakoodi.

1. Pidä  $\bigcirc$  (TV POWER)-painiketta alas painettuna ja syötä numeropainikkeilla TV:n valmistajakoodi (katso alla oleva taulukko).

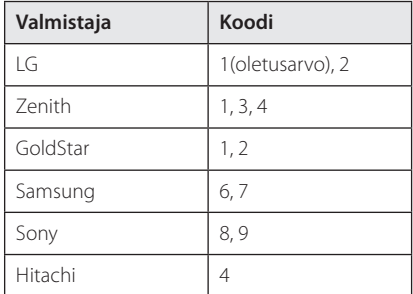

2. Vapauta  $\bigcup$  (TV POWER)-painike, jolloin asetus on valmis.

Televisiosta riippuen jotkut tai kaikki painikkeet eivät ehkä toimi television kanssa, vaikka oikea valmistajan koodi olisikin syötetty. Vaihtaessasi kaukosäätimeen uudet paristot saattaa syötetty koodinumero palautua oletusasetuksen koodiksi. Aseta sopiva koodinumero uudelleen.

# <span id="page-54-0"></span>**Verkko-ohjelman päivitys**

# **Huomautus koskien verkon päivitystä**

Suorituskyvyn parannus ja/tai lisäominaisuudet tai palvelut ovat ajoittain käytettävissä laitteille, jotka on liitetty kodin laajakaistaverkkoon. Jos uusi ohjelmistoversio on saatavilla ja laite on kytketty laajakaistaiseen kotiverkkoon, laite antaa sinulle lisäohjeita päivityksestä seuraavasti

# **Tapa 1:**

- 1. Päivitysvalikko ilmestyy näytölle, kun laite sammutetaan.
- 2. Paina painiketta  $\lt/$  > ja valitse haluttu toiminto ja paina tämän jälkeen **ENTER** (<sup>O</sup>).

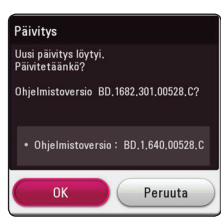

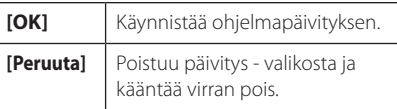

## **Tapa 2:**

Jos ohjelmapäivitys on saatavana päivityspalvelimelta, kuvake "Päivitys" ilmestyy aloitusvalikon alapuolelle. Paina sinistä painiketta (**B**) päivityksen käynnistämiseksi.

# **Ohjelmistopäivitys**

Voit päivittää laitteen käyttämällä viimeisintä ohjelmistoa parantaaksesi tuotteiden toimintaa ja/tai lisätäksesi ominaisuuksia. Voit päivittää ohjelman liittämällä laitteen suoraan ohjelmapäivityspalvelimeen.

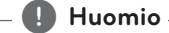

- y Ennen laitteesi ohjelmiston päivittämistä, irrota laiteesta USB-laite.
- y Ennen laitteesi ohjelmiston päivittämistä, kytke laite pois päältä ja kytke se sitten takaisin päälle.
- y **Älä katkaise laitteen virtaa, irrota virtapistoketta tai paina laitteen painikkeita ohjelmiston päivittämisen aikana.**
- Mikäli peruutat päivityksen, sammuta virta ja käynnistä uudelleen suorituskyvyn vakauttamiseksi.
- y Tätä laitetta ei voi päivittää edelliseen ohjelmaversioon.
- 1. Tarkista verkkoyhteys ja -asetukset (sivu [17](#page-16-1)).
- 2. Valitse toiminta ohjelma [Ohjelmisto] asetusvalikosta [Asetukset] ja paina tämän iälkeen **ENTER** (<sup>O</sup>).
- 3. Valitse päivitystoiminto [Päivitys] ja paina **ENTER**  $\mathcal{O}(n)$ .

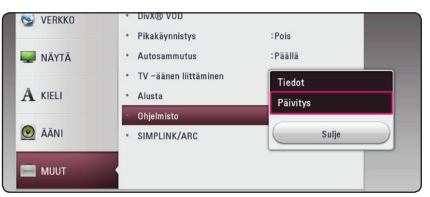

Laite tarkistaa uusimman päivityksen.

### , **Huomio**

- Jos painat **ENTER** (**@**) päivityksen etsimisen aikana, etsintä päättyy.
- Jos päivitystä ei ole saatavana, sanoma "Päivityksiä ei löytynyt." ilmestyy näkyviin. Paina **ENTER** (<sup>O</sup>) palataksesi [Home Menu]valikkoon.
- 4. Jos uusi versio on saatavilla, viesti "Do you want to update?" ilmestyy näytölle.
- 5. Valitse [OK] päivityksen aloittamiseksi. (Peruutusvalinta [Peruuta] lopettaa päivityksen).
- 6. Laite alkaa ladata palvelimelta uusinta päivitystä. (Lataus kestää useita minuutteja riippuen kotiverkkosi olosuhteista)
- 7. Kun lataus on valmis, viesti "Lataus valmis. Päivitetäänkö?" ilmestyy näytölle.
- 8. Valitse [OK] päivityksen aloittamiseksi. (Päivitys lopetetaan valitsemalla peruuta [Peruuta] ja ladattu tiedosto ei ole kelvollinen. Ohjelman päivittämiseksi seuraavalla kerralla, on ohjelmapäivitys aloitettava alusta uudelleen.)

## >Varoitus

Älä katkaise laitteen virtaa ohjelmapäivityksen aikana.

- 9. Kun päivitys on päättynyt, virta tullaan kytkemään päälle automaattisesti muutaman sekunnin kuluessa.
- 10. Kytke virta takaisin päälle. Järjestelmä käyttää nyt uusinta versiota.

## , **Huomio**

Ohjelmiston päivitystoiminto ei ehkä toimi kunnolla johtuen Internet-ympäristöstäsi. Tässä tapauksessa voit saada viimeisimmän ohjelmiston valtuutetusta LG Electronicsin huoltoliikkeestä ja päivittää laitteesi. Katso kohta "Asiakastuki" sivulla 53.

# <span id="page-56-0"></span>**Lisätietoja**

# **Tiedostovaatimukset**

## **Elokuvatiedostot**

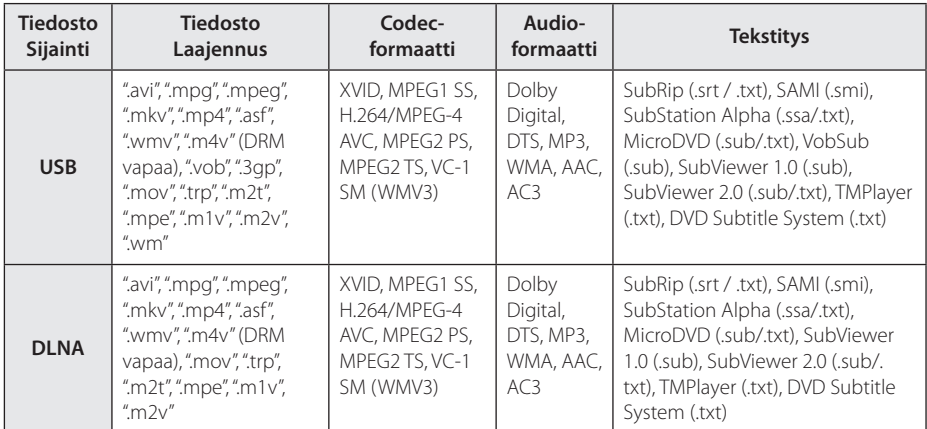

## **Musiikkitiedostot**

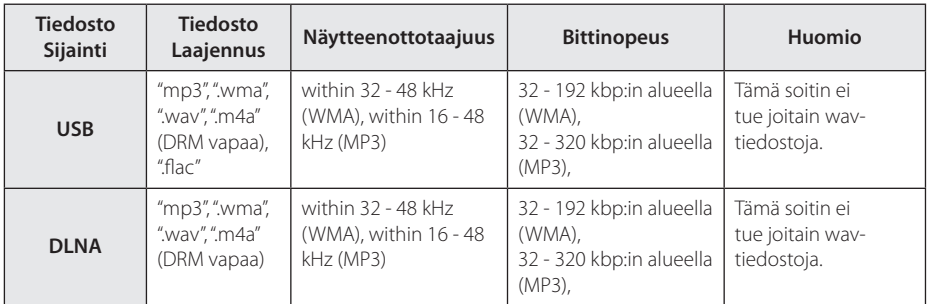

## **Valokuvatiedostot**

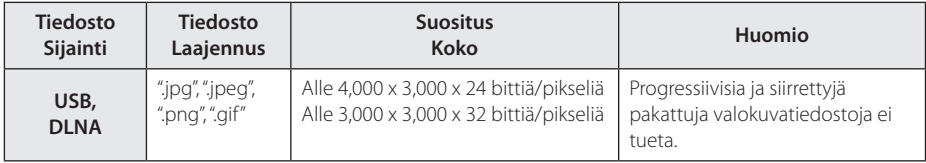

• Nipussa toimitettavan DLNA-palvelimen (Macintoshia varten) tiedostojen yhteensopivuus on rajoitettua esim. ASF:n, WMA:n ja WMV:n kanssa.

#### , **Huomio**

- Tiedoston nimi on rajoitettu 180 merkkiin.
- y Enintään tiedostoja/kansiossa: Alle 2000 (tiedostojen ja kansioiden kokonaismäärä)
- Tiedostojen koosta ja määrästä riippuen, mediasisällön lukeminen voi kestää useita minuutteja.
- Tiedoston yhteensopivuus voi poiketa palvelimesta riippuen.
- Koska yhteensopivuutta DLNApalvelimilla testataan nipussa DLNApalvelinympäristössä (Nero MediaHome 4 Essentials Windows edition), tiedostovaatimukset ja toistotoiminnot voivat poiketa mediapalvelimista riippuen.
- Sivulla 57 kuvatut tiedostovaatimukset eivät aina ole yhteensopivia. Tiedostoominaisuuksissa ja mediapalvelimen tehossa voi olla rajoituksia.
- Videotekstitystiedostoien toistoa tuetaan vain DLNA-mediapalvelimessa, joka on luotu tämän soittimen mukana toimitetulla Nero MediaHome 4 Essentials -ohjelmistolla.
- Tiedostojen jako siirrettäviltä tietovälineiltä. esimerkiksi USB-asemalta ei ehkä voi jakaa toivotusti mediapalvelimessasi.
- y Tämä laite ei tue ID3 Tag sisältäviä MP3 tiedostoja.
- Näytöllä näkyvä audiotiedoston kokonaistoistoaika ei ehkä ole oikea VBRtiedostoille.
- USB 1.0/1.1 laitteessa olevia HDvideotiedostoja ei ehkä toisteta oikein. HDvideotiedostojen toistoon suositellaan USB 2.0:ta.
- Tämä soitin tukee H.264/MPEG-4 AVC profiilia Pää, Korkea Tasolla 4.1. Korkeamman tason tiedostoa ei ehkä tueta.
- y Tämä laite ei tue tiedostoja, jotka on tallennettu GMC<sup>\*1</sup> tai Qpel<sup>\*2</sup>
	- \*1 GMC Global Motion Compensation
	- \*2 Qpel Quarter pixel

### , **Huomio**

- y "avi"-tiedostoa, joka on salattu "WMV 9 koodekilla" ei tueta.
- Tämä soitin tukee UTF-8-tiedostoja vaikka ne sisältäisivät Unicode-tekstityssisältöä. Tämä laite ei tue puhtaita Unicode -tekstitystiedostoja.
- Toistoa ei ehkä voi suorittaa tiedostotyypistä tai tallennustavasta johtuen.
- Jotta elokuvatiedosto voidaan toistaa, elokuvatiedoston nimen ja tekstitystiedoston nimen on oltava samat.
- y Toistaessasi videotiedostoa jatkeella ".ts", ".m2ts", ".mts", ".tp", ".Trp" tai ".m2t", soittimesi ei välttämättä tue tekstitystiedostoja.
- Näytöllä näkyvä musiikkitiedoston kokonaistoistoaika ei ehkä ole oikea VBRtiedostoille.
- Videon/ Audion koodekin yhteensopivuus voi vaihdella riippuen video-tiedostosta.

# <span id="page-58-0"></span>**Tietoa DLNA:sta**

Tämä soitin on DLNA hyväksytty mediasoitin joka näyttää ja toistaa elokuvia, valokuvia ja musiikkia yhteensopivalta DLNA- digitaaliselta mediapalvelimelta (PC ja kuluttajatuotteet).

Digital Living Network Alliance (DLNA) on kuluttajaelektroniikan, tietokoneteollisuuden ja kannettavien laitevalmistajien maailmanlaajuinen teollisuusorganisaatio. Digital Living mahdollistaa kuluttajille digitaalisen median helppokäyttöisen jakelun kotiverkon välityksellä.

DLNA hyväksyntälogo helpottaa näiden tuotteiden löytämistä, jotka noudattavat DLNA Interoperatiivisia määräyksiä. Tämä laite noudattaa DLNA Interoperatiivisia määräyksiä v1.5.

Kun PC on käytössä DLNA- palveluohjelmassa tai muu DLNA yhteensopiva laite on liitettynä tähän soittimeen, muutamien ohjelma-asetuksien muutos tai muiden laitteiden käyttö voi olla pakollista. Katso lisätietoja ohjelman tai laitteen käyttöohjeesta.

# **Teräväpiirtotoiston laitteistovaatimukset**

Teräväpiirtotoistoon:

- Teräväpiirtonäyttö, jossa HDMI-tuloliittimet.
- HDMI- tai HDCP-yhteensopiva DVI-tulo näyttölaitteessa vaaditaan joidenkin sisältöjen toistamiseksi (levyn tekijöiden määritysten mukaisesti).

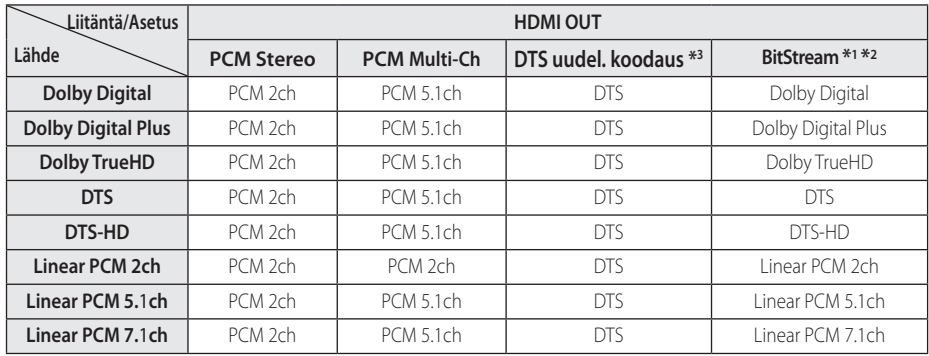

# <span id="page-59-0"></span>**Audion Ulostulon tekniset tiedot**

- \*1 Toissijaiset ja vuorovaikutteiset äänet eivät välttämättä sisälly ulossyötettyyn bittivirtaan, kun [Digitaalinen lähtö]-tilaksi on asetettu [Bittivirta]. (lukuun ottamatta LPCM-koodekkia: antosignaali sisältää aina interaktiivisen ja PIP-äänen.)
- \*2 Tämä laite valitsee automaattisesti HDMI-äänen liitetyn HDMI-laitteen dekoodauskyvyn mukaan vaikka [Digitalin Output] asetuksena on [Bit Stream].
- \*3 Jos [Digital Output]-vaihtoehdoksi on valittu [DTS re-encode], audiolähtö on rajoitettu 48 kHz:iin ja 5.1Ch-tilaan.
- y Mikäli digitaalilähdön audioformaatti ei ole yhteensopiva vastaanottimen kanssa, vastaanotin joko tuottaa voimakasta säröääntä tai se ei tuota minkäänlaista ääntä.
- y Monikanavaisen digitaalisen surround-äänen tuottaminen digitaalisen kytkennän kautta on mahdollista vain, jos vastaanotin on varustettu digitaalisella monikanavadekooderilla.
- y Tämä asetus ei ole käytettävissä ulkopuolisesta laitteesta tulevan signaalin kanssa.

# <span id="page-60-0"></span>**Tavaramerkit ja lisenssit**

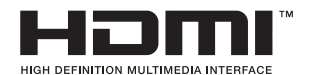

Nimikkeet HDMI ja HDMI High-Definition Multimedia Interface, ja HDMI logo ovat HDMI Licensing LLC:n tuotemerkkejä tai rekisteröityjä tuotemerkkejä Yhdysvalloissa ja muissa maissa.

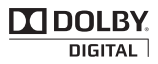

Valmistettu Dolby Laboratoriesin lisenssillä. Dolby ja kaksois-D-symboli ovat Dolby Laboratoriesin tavaramerkkejä.

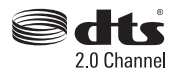

Valmistettu seuraavien U.S. Patenttinumeroiden alaisuudessa: 5,956,674; 5,974,380; 6,487,535 & muita U.S. ja maailmanlaajuisia patentteja jotka haettu. DTS, symboli, & DTS ja symboli yhdessä ovat rekisteröityjä tuotemerkkejä & DTS 2.0 Channel on DTS, Inc:n tuotemerkki. Tuote sisältää ohjelmiston. © DTS, Inc. Kaikki oikeudet pidätetään.

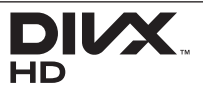

DivX®, DivX Certified® ja näihin liittyvät logot ovat Rovi Corporationin tai sen tytäryhtiöiden rekisteröimiä lisensoituja tuotemerkkejä.

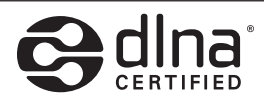

DLNA®, DLNA-logo ja DLNA CERTIFIED® ovat Digital Living Network Alliancen tavaramerkkejä, käyttömerkkejä tai hyväksyntämerkkejä.

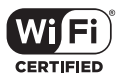

Wi-Fi CERTIFIED Logo on Wi-Fi Alliancen tyyppihyväksyntämerkki.

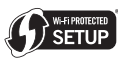

Wi-Fi Protected Setup™ -merkki on Wi-Fi Alliancen tavaramerkki.

# **&Bluetooth**®

Langaton *Bluetooth®* -tekniikka on järjestelmä, joka sallii enimmillään 10 metrin etäisyydellä olevien sähkölaitteiden radioyhteyden. Käyttöalue on enintään 10 metriä.

Yksittäisten laitteiden yhdistäminen langattomalla *Bluetooth®*-tekniikalla ei johda maksuvelvoitteisiin Matkapuhelinta, joka käyttää langatonta *Bluetooth®*-tekniikkaa, voidaan käyttää Cascaden avulla, jos yhteys laitteeseen on luotu langattomalla *Bluetooth®*-tekniikalla.

*Bluetooth®*-sana tavaramerkkinä ja logot kuuluvat *Bluetooth®* SIG, Inc.:lle. LG Electronics käyttää niitä lisenssillä.

Muut tavaramerkit ja tuotenimet kuuluvat niiden omistajille.

#### **Cinaviaa koskeva huomautus**

Tässä tuotteessa on käytetty Cinavia-tekniikkaa, jolla rajoitetaan kaupalliseen käyttöön tuotettujen elokuvien, videoiden ja niiden musiikkia sisältävien tallenteiden luvattomien kopioiden käyttöä. Mikäli toistojärjestelmä havaitsee, että käytössä on luvaton kopio, näyttöön ilmestyy vastaava ilmoitus, ja toisto tai kopiointi keskeytyy.

Lisätietoja Cinavia-tekniikasta on nähtävissä Cinavian verkkoasiakaspalvelun sivustolla osoitteessa http://www.cinavia.com. Lisätietoja Cinaviasta voi myös pyytää postitse kirjoittamalla lähettäjän osoitteen sisältävän postikortin osoitteeseen: Cinavia Consumer Information Center, P.O. Box 86851, San Diego, CA, 92138, USA."

Tässä tuotteessa on käytetty Verance Corporationin lupaa edellyttämää omistusoikeudellista tekniikkaa, joka on suojattu yhdysvaltalaisella patentilla nro 7 369 677 ja muilla yhdysvaltalaisilla ja maailmanlaajuisilla, hyväksytyillä ja hyväksyntää odottavilla patenteilla sekä tällaista tekniikkaa koskevilla tekijänoikeus- ja kauppasalaisuuslaeilla. Cinavia on Verance Corporationin omistama tavaramerkki. Tekijänoikeudet 2004-2012 Verance Corporation. Verance Corporation pidättää kaikki oikeudet. Käsittely käänteistekniikalla ja purkaminen on kiellettyä.

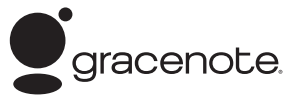

Gracenote®, Gracenote-logo ja liikemerkki sekä "Powered by Gracenote" logo ovat Gracenote , Inc. yhtiön tavaramerkkejä tai rekisteröityjä tavaramerkkejä Yhdysvalloissa ja/tai muissa maissa.

Musiikintunnistusteknologian ja siihen liittyvien tietojen toimittaja on Gracenote®.

#### **Gracenote® MusicID® -sovelluksen käyttöehdot**

Tämä laite sisältää Gracenote, Inc. yhtiön, toimipaikka Emeryville, Kalifornia, USA ("Gracenote"), valmistamia ohjelmistoja. Gracenoten valmistama ohjelmisto

("Gracenote-ohjelmisto") mahdollistaa sovelluksessa levyjen tunnistamisen Internet-yhteyden välityksellä sekä musiikkiin liittyvien tietojen hakemisen. Tällaisia tietoja ovat muun muassa nimi, esittäjä, kappaleen numero ja nimi ("Gracenote-tiedot") ja ne haetaan palvelimista ("Gracenote-palvelimet"). Lisäksi ohjelmisto suorittaa muita toimintoja. Gracenote-tietoja voidaan käyttää vain tämän laitteen loppukäyttäjille tarkoitettujen toimintojen sallimilla tavoilla.

Hyväksymällä tämän sopimuksen käyttäjä sitoutuu käyttämään Gracenote-tietoja, Gracenote-ohjelmistoa ja Gracenote-palvelimia ainoastaan henkilökohtaisessa, ei-kaupallisessa tarkoituksessa. Lisäksi käyttäjä sitoutuu olemaan luovuttamatta, kopioimatta tai siirtämättä Gracenote-ohjelmistoa tai mitään Gracenotetietoja kolmansille osapuolille. KÄYTTÄJÄ SITOUTUU OLEMAAN KÄYTTÄMÄTTÄ TAI HYÖDYNTÄMÄTTÄ GRACENOTE-TIETOJA, GRACENOTE-OHJELMISTOA TAI GRACENOTE-PALVELIMIA MUILLA KUIN TÄSSÄ KÄYTTÖOIKEUSSOPIMUKSESSA MÄÄRITETYILLÄ TAVOILLA.

Hyväksymällä tämän käyttöoikeussopimuksen, joka ei anna käyttäjälle yksinoikeutta, käyttäjä hyväksyy, että Gracenote-tietojen, Gracenoteohjelmiston tai Gracenote-palvelimien käyttäminen muilla kuin tässä käyttöoikeussopimuksessa sovituilla tavoilla lopettaa käyttöoikeuden välittömästi. Mikäli käyttäjän käyttöoikeus päättyy, käyttäjä sitoutuu lopettamaan kaiken Gracenote-tietojen, Gracenote-ohjelmiston ja Gracenote-palvelimien käytön. Gracenote pidättää itsellään kaikki Gracenote-tietojen, Gracenoteohjelmiston sekä Gracenote-palvelimien oikeudet, mukaan lukien omistusoikeuden. Gracenote ei ole missään olosuhteissa korvausvelvollinen

käyttäjälle mihinkään annettuihin tietoihin liittyen. Käyttäjä hyväksyy, että Gracenote, Inc. voi omalla nimellään vedota tässä käyttöoikeussopimuksessa mainittuihin oikeuksiinsa.

Gracenote MusicID -palvelu käyttää kappalekyselyissä yksilöityjä tunnisteita, joita käytetään tilastointitarkoituksiin. Satunnaisesti luotavien, numeerisessa muodossa olevien tunnisteiden tarkoitus on mahdollistaa Gracenote MusicID -palvelun kyselyjen laskenta. Tunnisteet eivät sisällä tietoja käyttäjästä. Lisätietoja Gracenote MusicID -palvelusta on saatavana Gracenoten yksityisyyskäytäntösivustossa.

Gracenote-ohjelmiston ja kaikkien Gracenotetietojen käyttöoikeus myönnetään käyttäjälle "SELLAISENAAN". Gracenote ei myönnä minkäänlaisia Gracenote-palvelimien Gracenotetietojen paikkaansa pitävyyttä koskevia suoria tai epäsuoria takuita. Gracenote pidättää itsellään oikeuden poistaa tietoja Gracenote-palvelimista tai muuttaa tietojen luokitusta Gracenoten oikeaksi toteamalla tavalla. Gracenote ei myönnä mitään Gracenote-ohjelmiston tai Gracenote-palvelimien virheettömään tai keskeytyksettömään toimintaan liittyviä takuita. Gracenote ei ole velvollinen toimittamaan mitään uusia tietotyyppejä tai luokkia, joita Gracenote julkaisee tulevaisuudessa. Gracenote voi keskeyttää palveluidensa toimittamisen milloin tahansa.

GRACENOTE EI MYÖNNÄ MINKÄÄNLAISIA SUORIA TAI EPÄSUORIA TAKUITA, MUKAAN LUKIEN EPÄSUORAT TAKUUT MYYNTIKELPOISUUDESTA TAI SOVELTUVUUDESTA TIETTYYN TARKOITUKSEEN JA OIKEUKSIEN LOUKKAAMATTOMUUSESTA. GRACENOTE EI VASTAA GRACENOTE-OHJELMISTON TAI GRACENOTE-PALVELIMIEN KÄYTÖSTÄ AIHEUTUVISTA SEURAUKSISTA. GRACENOTE EI OLE MISSÄÄN OLOSUHTEISSA KORVAUSVELVOLLINEN MISTÄÄN ERITYISISTÄ VÄLILLISISTÄ TAI TUOTTAMUKSELLISISTA VAHINGOISTA TAI MENETETYSTÄ TULOSTA TAI VOITOISTA.

© Gracenote, Inc. 2009

# <span id="page-63-0"></span>**Tekniset tiedot**

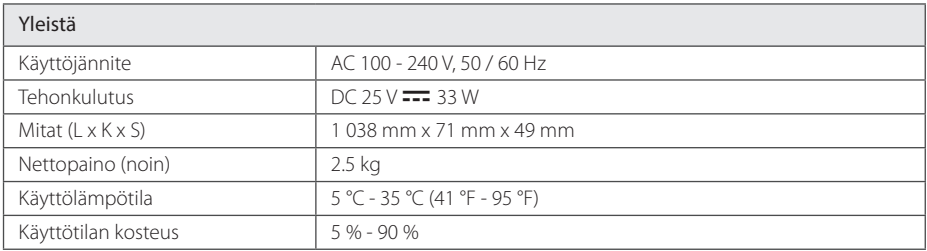

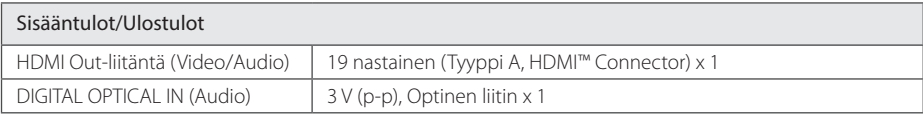

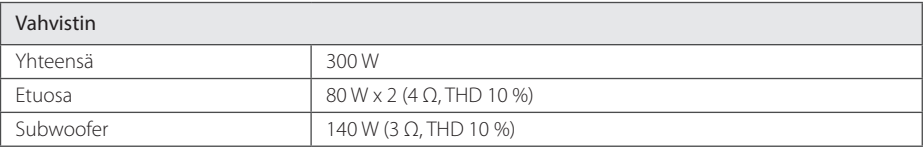

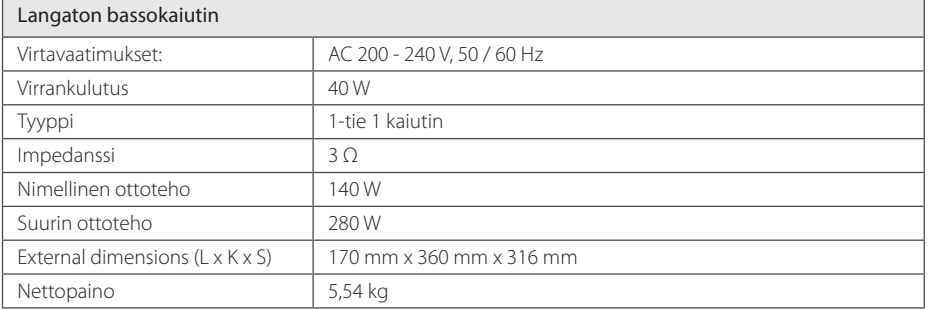

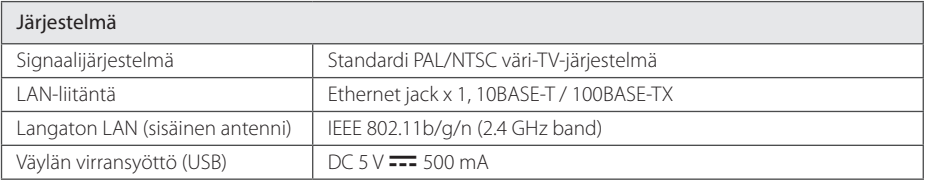

• Tuotteen konstruktio ja tekniset erittelyt saattavat muuttua ilman ennakkoilmoitusta.

# <span id="page-64-0"></span>**Huolto**

# **Laitteen käsittely**

## **Laitteen kuljettaminen**

Säilytä alkuperäinen tehtaan pahvilaatikko ja pakkausmateriaalit. Parhaan suojan laitetta kuljetettaessa saat, kun pakkaat laitteen takaisin tehtaan alkuperäispakkaukseen.

## **Laitteen puhdistus**

Puhdista soitin pehmeällä, kuivalla kangaspalalla. Jos pinnat ovat erittäin likaiset, kostuta pehmeä kangas miedolla pesuaineella. Älä käytä vahvoja liuottimia, kuten alkoholia, bensiiniä tai ohenteita, koska voivat vaurioittaa laitteen pintaa.

Näin pidät ulkopinnat puhtaina

- y Älä käytä laitteen lähellä haihtuvia nesteitä, kuten hyönteissumutteita.
- y Pyyhkiminen voimakkaasti painamalla saattaa vahingoittaa pintoja.
- y Älä jätä kumi- tai muovituotteita kosketuksiin laitteen kanssa pitkiksi ajoiksi.

## **Laitteen hoito**

Tuote on huipputekniikkaa sisältävä hienomekaaninen laite. Optisen lukupään tai levyaseman osien likaantuminen tai kuluminen voi vaikuttaa kuvanlaatuun. 9Lisätietoja lähimmästä valtuutetusta huoltopisteestä.

# **Tärkeää tietoa koskien verkkopalveluja**

Kaikki kolmansien osapuolten (jokainen niistä "Palvelun tarjoaja") tarjoamat tiedot, data, asiakirjat, viestit, lataukset, tiedostot, tekstit, kuvat, valokuvat, grafiikat, videot, webcast-lähetykset, julkaisut, työkalut, resurssit, ohjelmistot, koodit, ohjelmat, sovelmat, widgetit, sovellukset, tuotteet ja muut sisällöt ("Sisältö") sekä palvelut ja tarjoukset ("Palvelut") ovat kokonaan alkuperäisen Palvelun tarjoajan vastuulla.

Palvelun tarjoajan LGE:n kautta tarjoamien Sisältöjen ja Palvelujen saatavuus ja niihin pääsy saattavat muuttua milloin vain ilman ennakkoilmoitusta, muun muassa kaikkien Sisältöjen ja Palvelujen tai osan niistä keskeyttäminen, poistaminen tai lakkautus.

Jos sinulla on Sisältöihin ja Palveluihin liittyvää kysyttävää tai ongelmia, voit saada ajankohtaisia tietoja palveluntuottajan sivustolta. LGE ei ole vastuussa eikä korvausvelvollinen Sisältöihin ja Palveluihin liittyvässä asiakaspalvelussa. Kaikki Sisältöihin ja Palveluihin liittyvät kysymykset ja palvelupyynnöt tulee tehdä suoraan kullekin sisällön- ja palvelujentuottajalle.

Huomaathan, että LGE ei ole vastuussa mistään palveluntuottajan välittämästä sisällöistä ja palveluista tai näiden sisältöjen ja palvelujen muutoksista, poistamisesta tai lakkauttamisesta, eikä takaa näiden saatavuutta eikä niihin pääsyä.

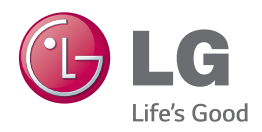